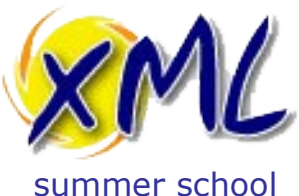

#### 19th September 2019

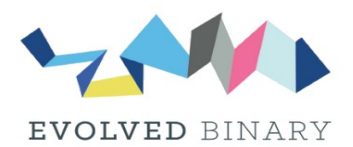

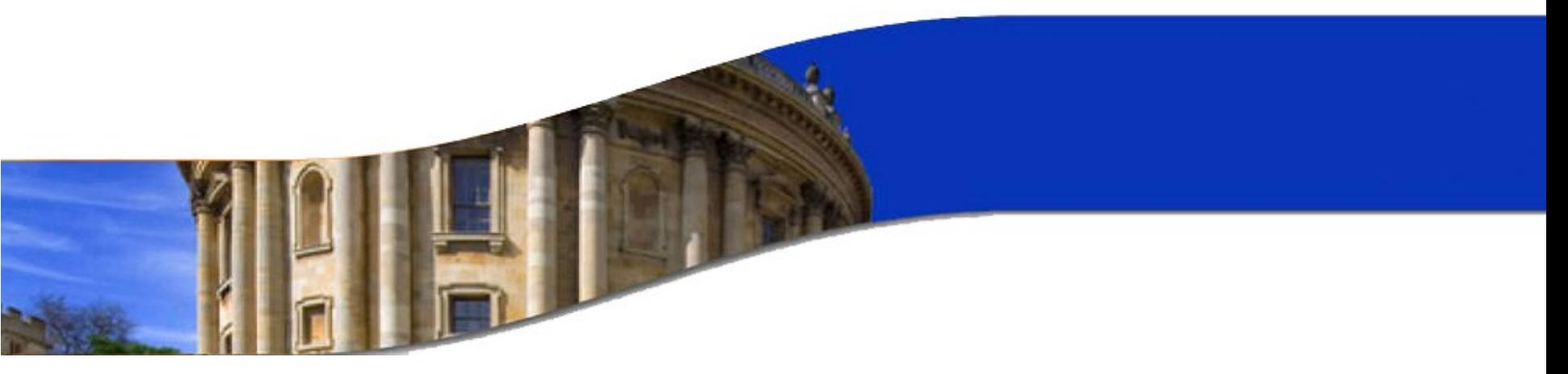

### **XQuery and XML Databases**

Adam Retter

M adam@evolvedbinary.com

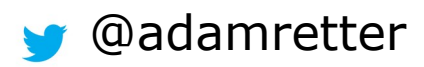

http://static.adamretter.org.uk/xmlss-19.pdf

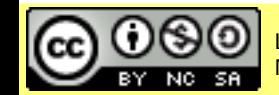

Licensed under a Creative Commons Attribution-Noncommercial-Share Alike 3.0 Unported License

www.xmlsummerschool.com

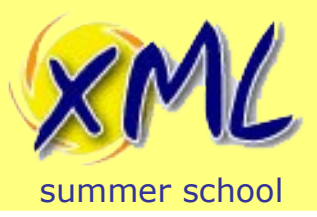

## Who are you?

- Programmer / Consultant
	- XQuery / XSLT
	- Scala / Java / C++
	- Concurrency
	- Long time tinkerer and XML geek
- Creator of FusionDB multi-model (XML) Database (4 yrs.)
- Core contributor to eXist-db XML Database (14 yrs.)
- Contributor to Facebook's RocksDB (4 yrs.)
- W3C XQuery WG Invited expert
- [https://www.adamretter.org.uk](https://www.adamretter.org.uk/)

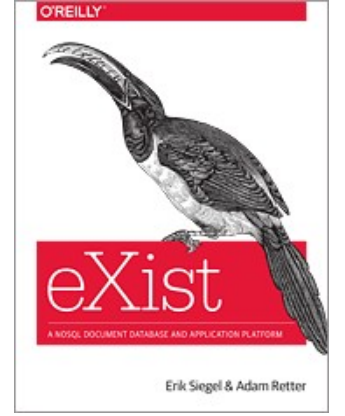

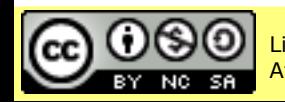

# Today's Plan

#### Part 1 (60 minutes)

summer school

- Brief Introduction to XQuery
- Lab 1: Our First XQuery
- XDM: XQuery and XPath Data Model
- Lab 2: XQuery and XDM

#### **Break** (30 minutes)

- Introduction to XML Databases
- Choosing an XML Database
- Lab 3: Storing and Querying XML
- XRX / Building XML Web Applications
- Lab 4: Our First XQuery for the Web
- Lab 5: Client/Server Interaction with XQuery
- Lab 6: Full Text Queries with XQuery

Part 2 (60 minutes)

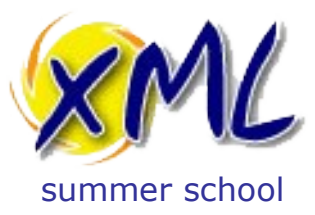

#### **Brief Introduction to XQuery**

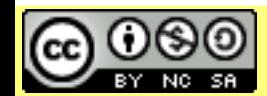

Licensed under a Creative Commons Attribution-<br>Noncommercial-Share Alike 3.0 Unported License WWW.XMISUMMETSChOOL.COM Noncommercial-Share Alike 3.0 Unported License

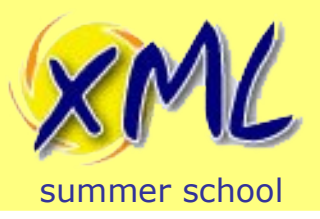

## XQuery is...

- XML Query Language
	- A W3C Standard
	- Superset of XPath
	- Closely related to XSLT 2.0
	- Is NOT written in XML
- A Query Language!
	- Pull information from one or more XML documents
	- The "*SQL of XML*"
- A Transformation Language???
	- Transform data (XML, HTML, JSON, Text, etc.) from one form (structure) to another

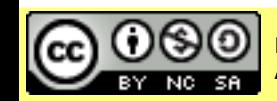

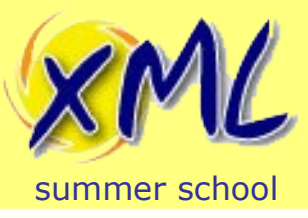

## Where does XQuery fit?

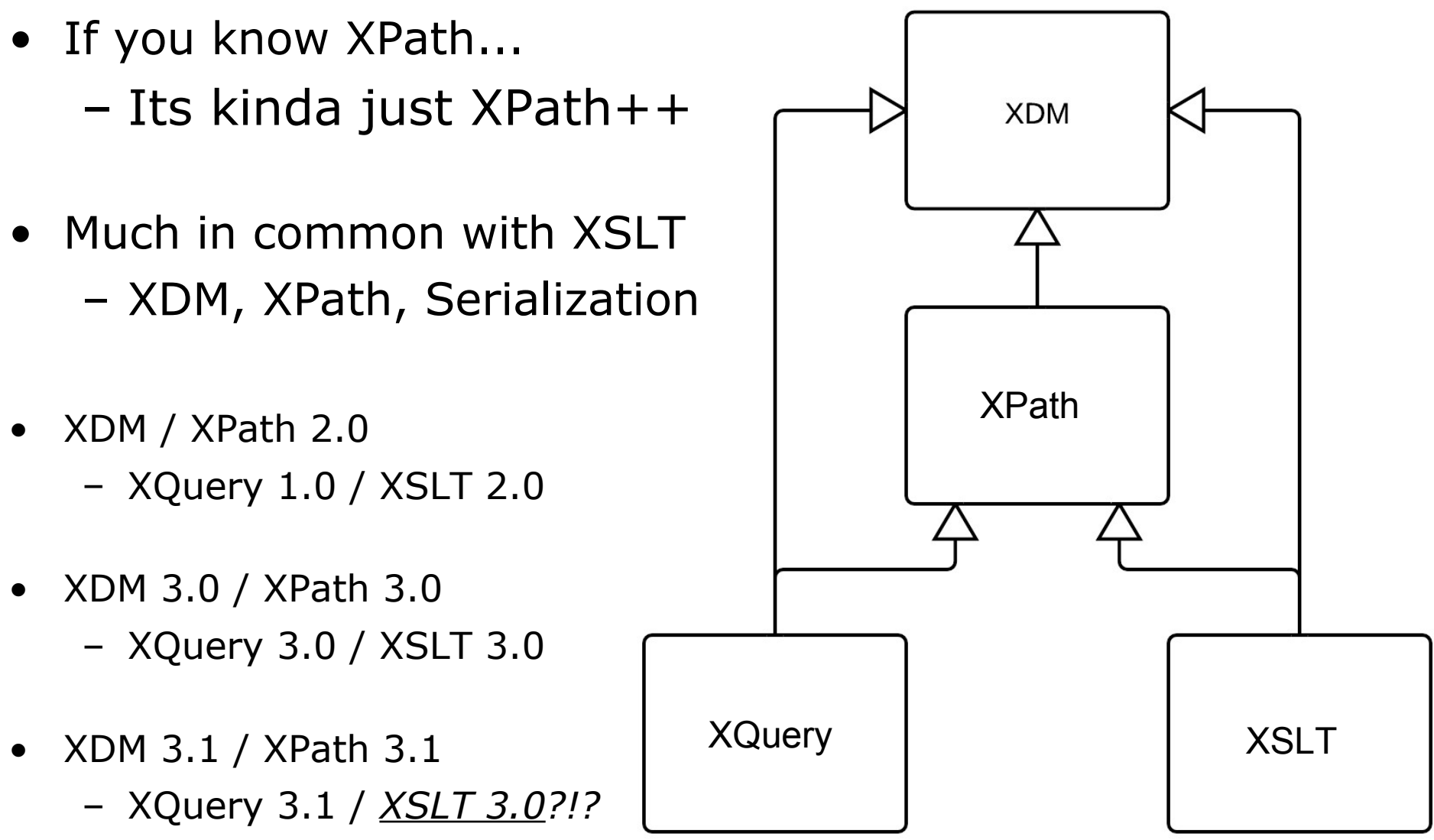

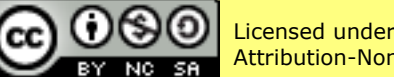

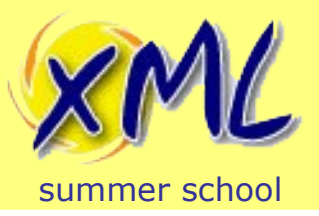

- Not Just for Reporting
	- Can update XML documents
	- Can create new XML documents
	- Full-Text search
	- Many extensions Image Resizing, HTTP, Mail, etc.
- An Application Programming Language
	- Functional Programming (esp. 3.0+)
	- Turing Complete
	- Suited to the Web
- Easy to learn!

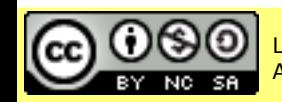

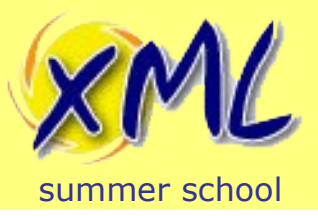

Why use XQuery?

- Why not just use XSLT?
- XSLT is best suited to Transformation – Typically: Document  $\rightarrow$  XSLT  $\rightarrow$  Document
- XQuery is best suited to query/search/update
	- Designed to work well with databases
	- XSLT does not have Update extensions
	- XSLT does not have Full Text extensions
- Feels more like a (simple) programming language

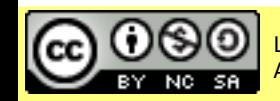

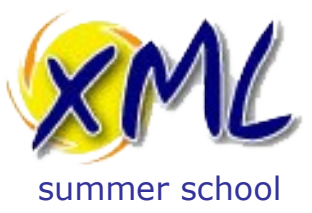

#### **Lab 1: Our First XQuery**

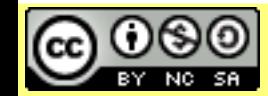

Licensed under a Creative Commons Attribution-<br>Noncommercial-Share Alike 3.0 Unported License WWW.XMISUMMETSChOOL.COM Noncommercial-Share Alike 3.0 Unported License

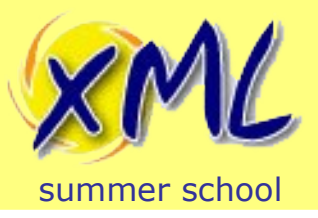

## Our First XQuery

- We will use eXist-db
	- *You* have been provided with server access details!
- From eXist-db Dashboard in your Web Browser, open: *eXide – XQuery IDE*
	- Copy and Paste the Following XQuery:

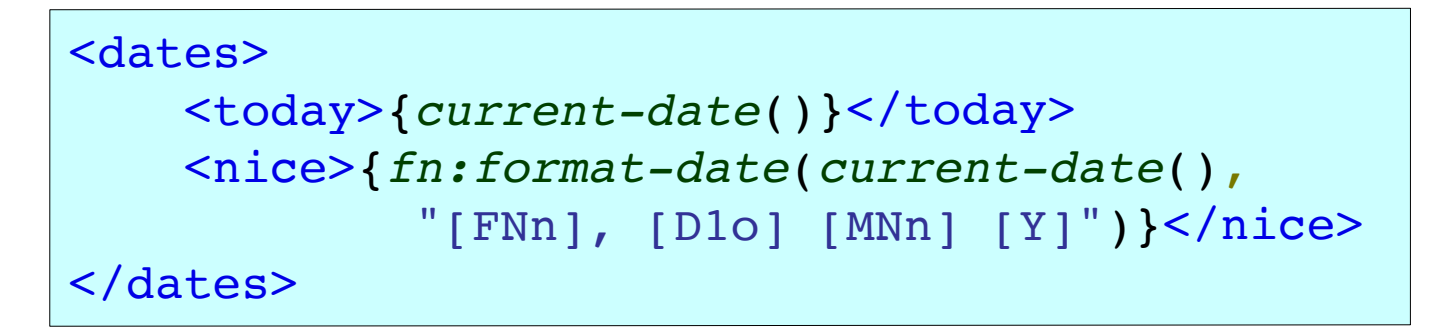

- Run the query by pressing the "Eval" button
- What is the result?

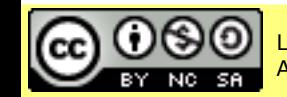

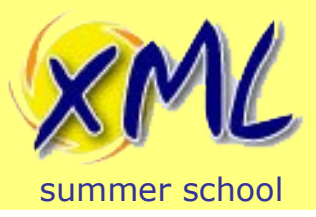

- Challenges for you to implement in XQuery:
	- 1) What was the date one week ago?
	- 2) What was the date one month ago?
	- 3) What day was the  $4<sup>th</sup>$  February 1981?
	- 4) How many days between my talk at last year's Summer School and this year's Summer School?

**Hint**: Use the function xs:dayTimeDuration() and its friends!

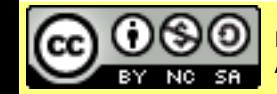

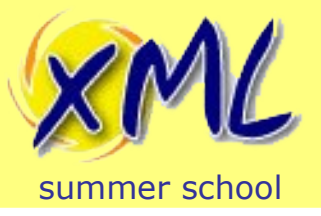

## Lab 1 Solution for Challenges

1) What was the date one week ago?

*current-date*() - *xs:dayTimeDuration*("P7D")

2) What was the date one month ago?

*current-date*() - *xs:yearMonthDuration*("P1M")

3) What day was the  $4<sup>th</sup>$  February 1981?

*fn:format-date*(*xs:date*("1981-02-04"), "[FNn]")

4) How many days between my talk at last years Summer School and this years Summer School?

*xs:date*("2018-09-13") - *xs:date*("2017-09-21")

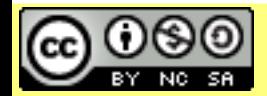

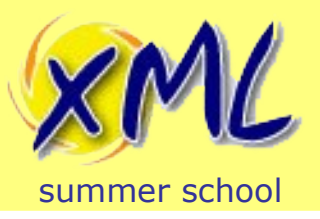

- So far we have just run the simplest XQuery!
- Yet, we have already encountered:
	- Function Calls
	- Type Constructors
	- Arithmetic
	- (Direct) Element Constructors
- We have not yet given the XQuery Processor any XML to process!
	- i.e.: The Context Sequence was empty.

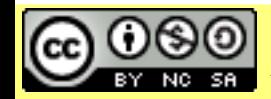

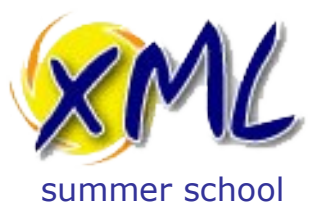

#### **XDM: XQuery and XPath Data Model**

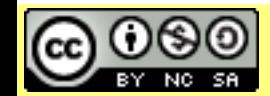

Licensed under a Creative Commons Attribution-<br>Noncommercial-Share Alike 3.0 Unported License WWW.XMISUMMETSChOOL.COM Noncommercial-Share Alike 3.0 Unported License

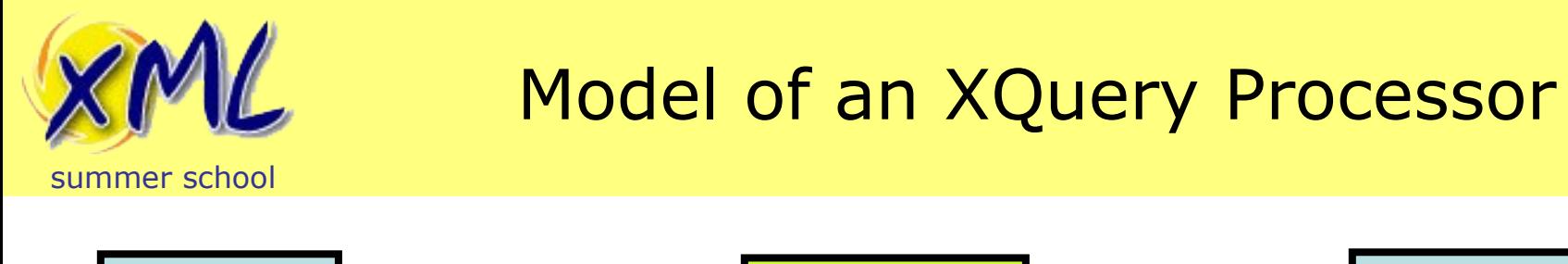

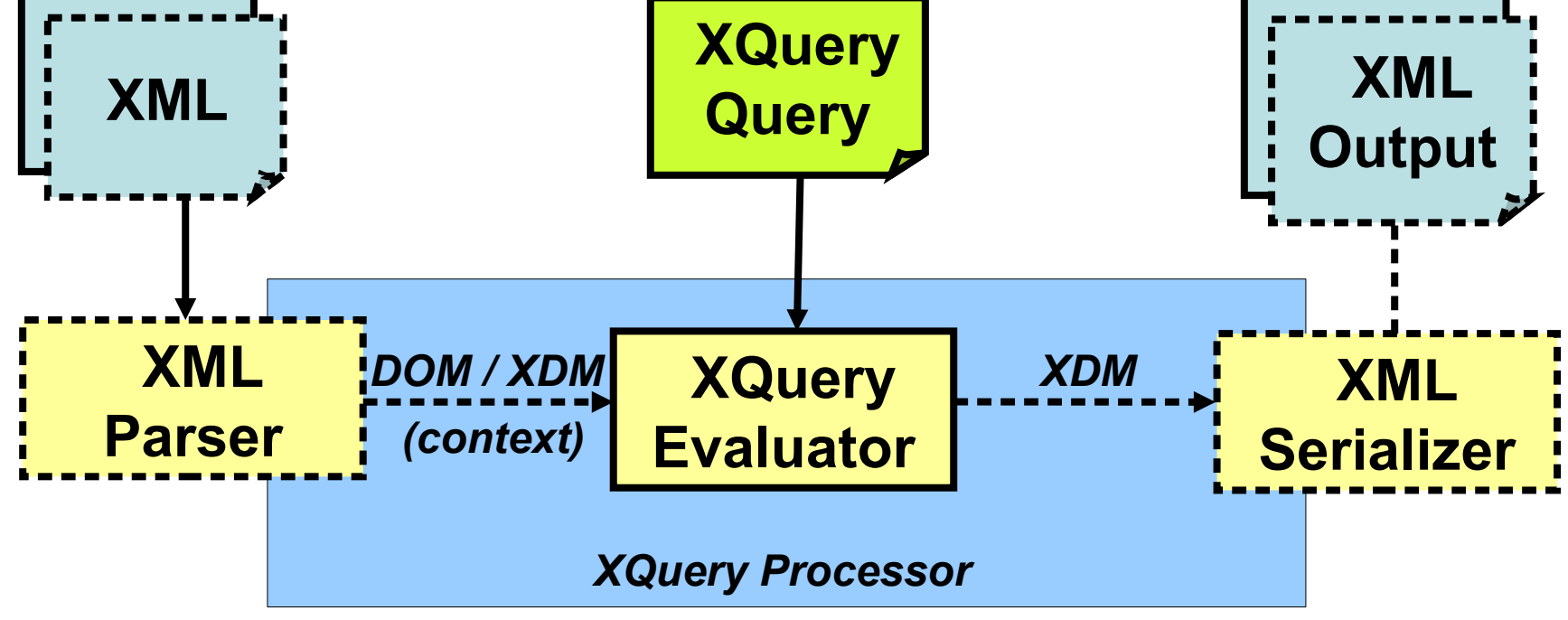

- An XQuery operates on a *Context Sequence (XDM)*
	- e.g. Document(s) from either:
		- Sources bound to the Processor
		- Pulled in during the query (e.g. *fn:doc*(), *fn:collection*(), etc.)

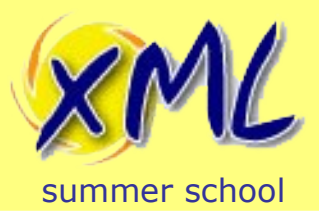

- XDM (XQuery and XPath Data Model)
- The XDM represents your XML (or...)
- XDM is what XPath, XQuery, and XSLT process!

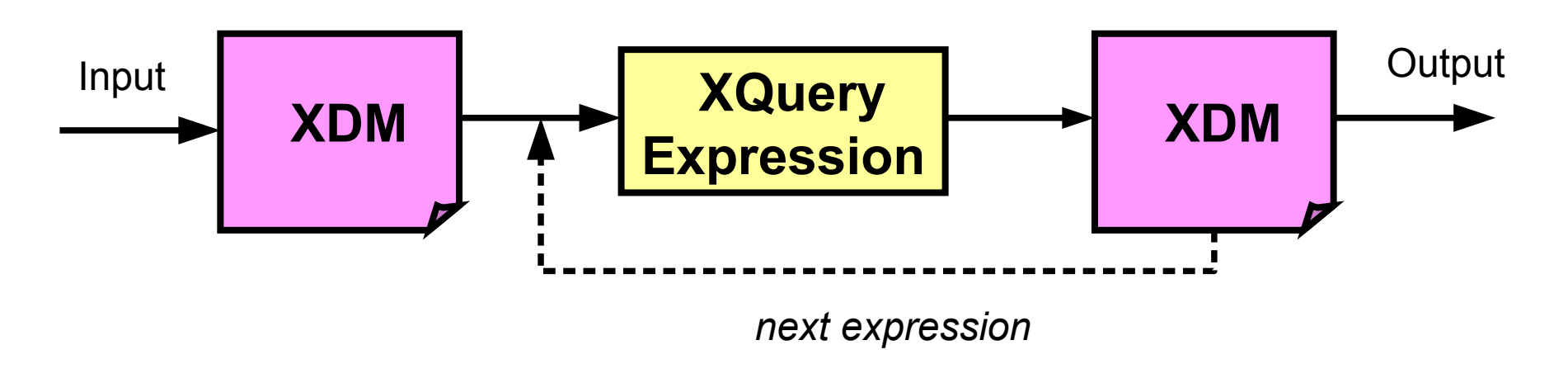

• Understanding the basics of XDM is key!

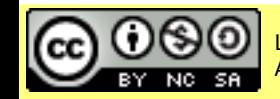

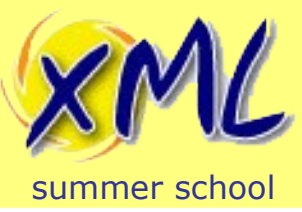

## XDM Basics

- An XDM consists of Items, and Sequences of Items
	- Builds upon XML Infoset and XML Schema
- There are 3 types of Items:
	- Node types, Atomic types, and Functions types.
- Nodes
	- XML Documents are made of these!
	- Different types of nodes:
		- document, element, attribute, text, comment, processing-element
	- Each has a Unique Identity!

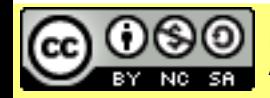

 [www.xmlsummerschool.com](http://www.xmlsummerschool.com/) Slide 17 Licensed under a Creative Commons Attribution-Noncommercial-Share Alike 3.0 Unported License **<root> <hello>world</hello> <hello>world</hello> ...**

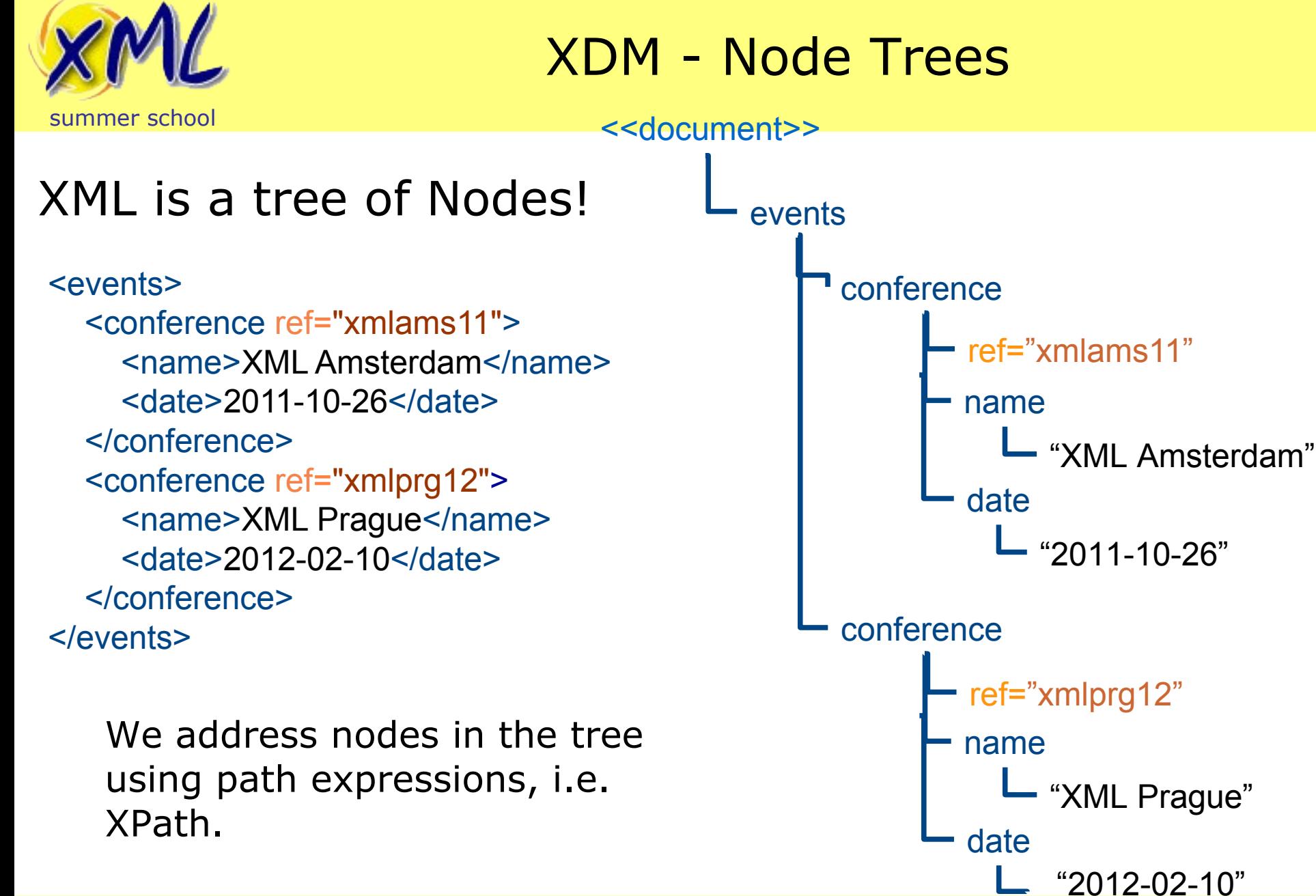

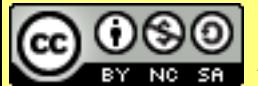

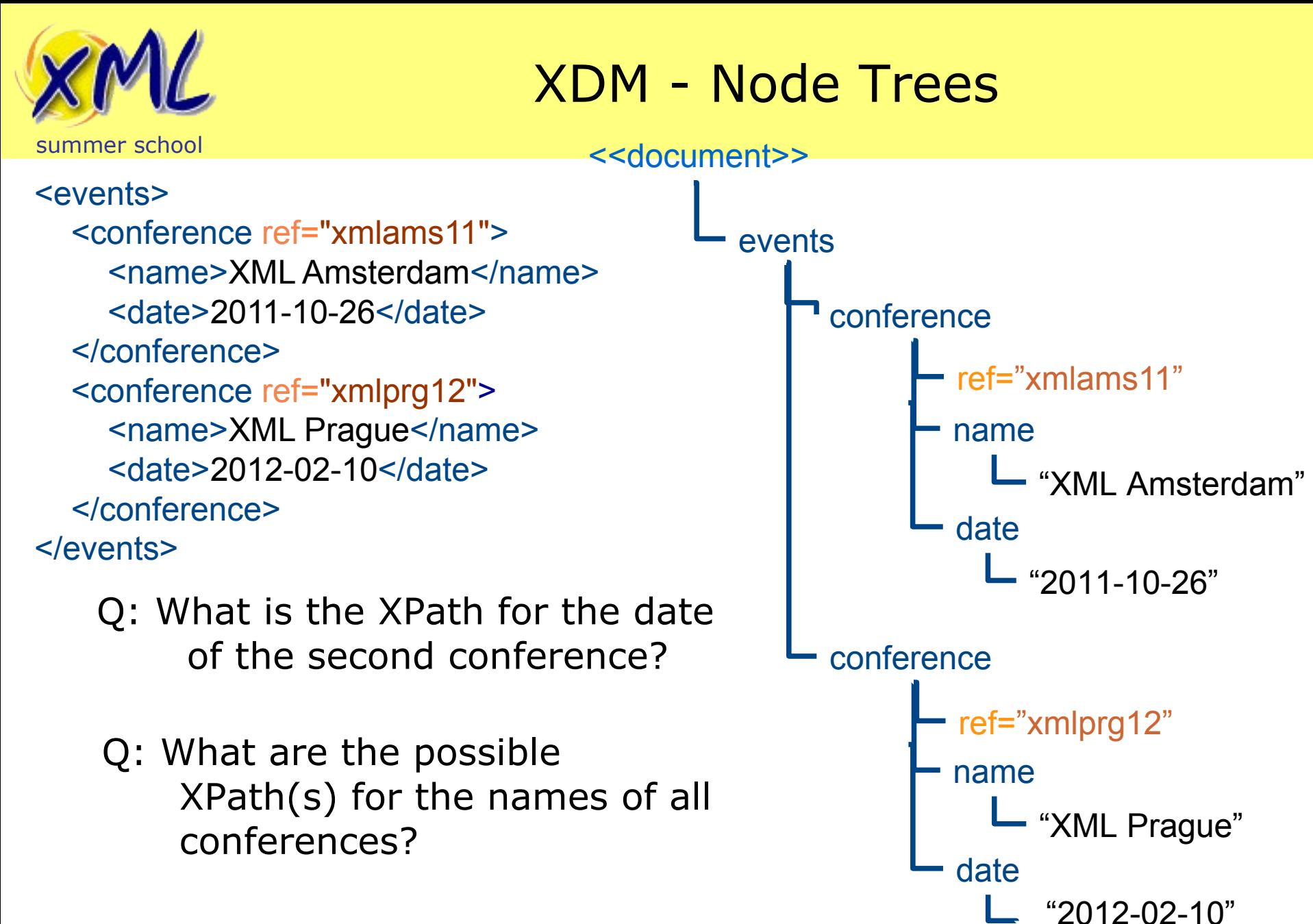

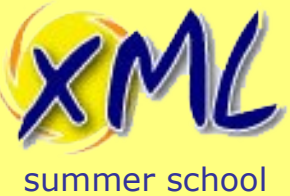

- Composed of Steps on Axes!
- Four most common: *Child*, *Descendant*, Parent, and *Attribute*
- Child Axis is the simplest:

/**some**/**thing**

– is just shorthand for:

/child::element(**some**)/child::element(**thing**)

– Also expressible as:

/child::**some**/child::**thing**

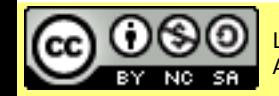

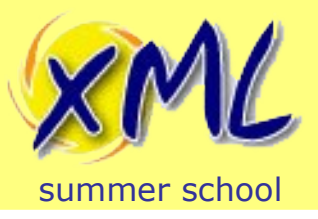

- Descendant Axis is used for drilling down
- /descendant::**thing**
	- is just shorthand for:

/descendant::element(**thing**)

• Much more convenient is:

//**thing**

– Not quite the same as descendant! It is shorthand for:

/descendant-or-self::node()/child::**thing**

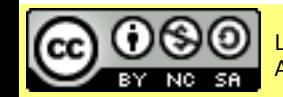

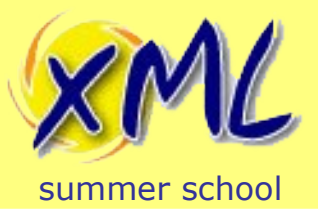

### Path Expressions

• Parent Axis is also simple

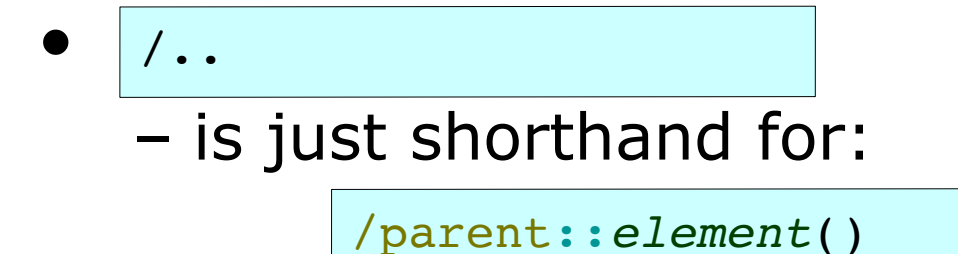

• You can also test/select for the parent by name:

**/parent::thing**

– Which is (of course) shorthand for:

/parent::element(**adam**)

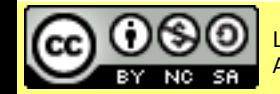

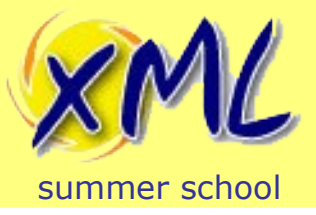

• Attribute Axis can only be applied to elements

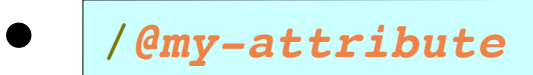

– is just shorthand for:

/attribute::my-attribute

You could alternatively use the node kind test:

/attribute(**my-attribute**)

• Attributes are not children! So this will not work:

**/child::attribute(my-attribute)**

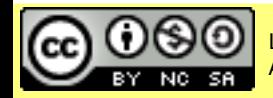

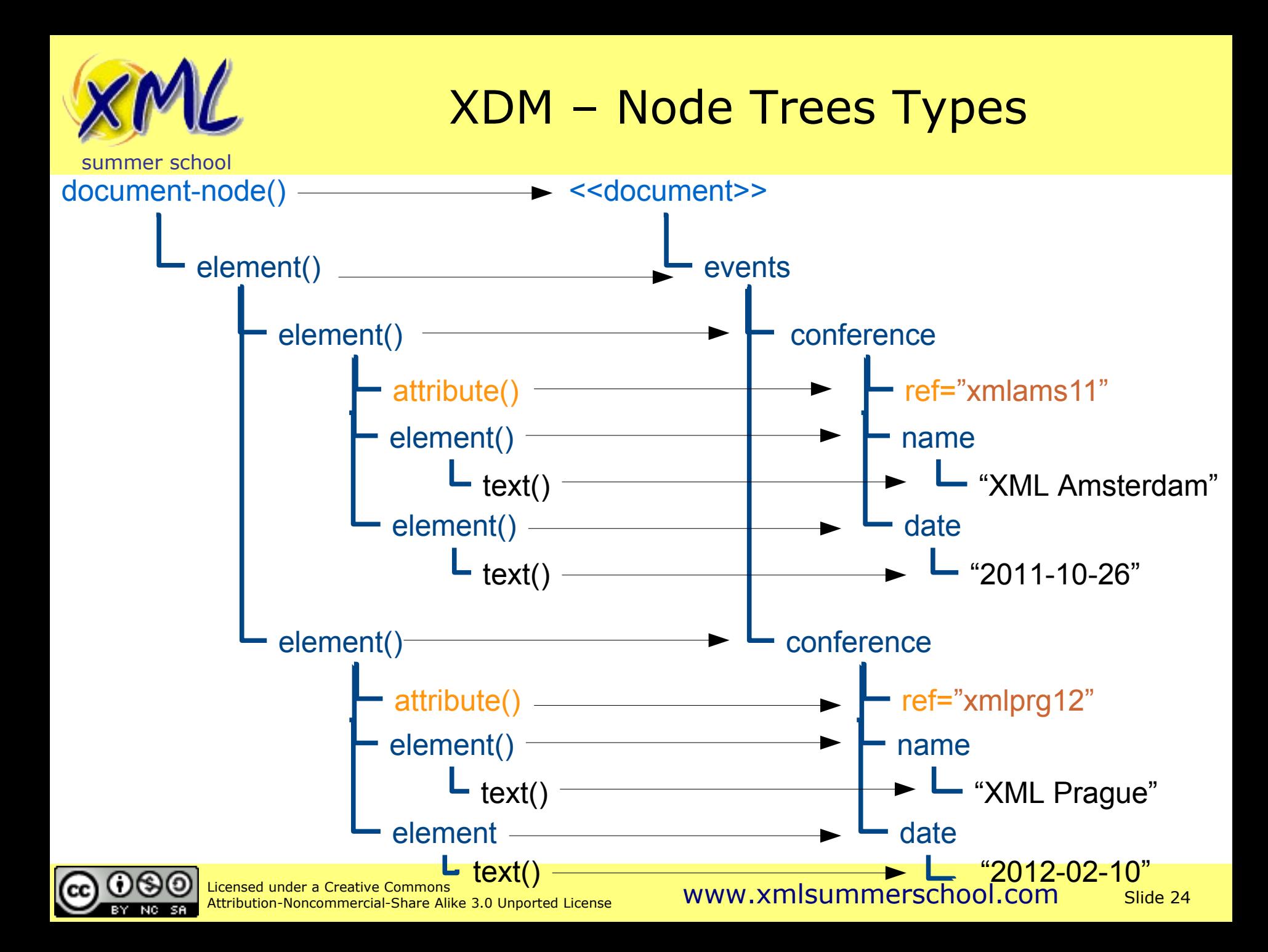

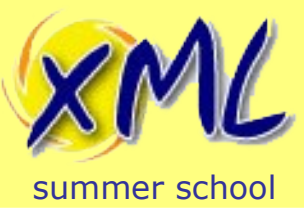

## XDM – Atomic Types

- Atomic Values
	- i.e. A literal value, e.g. "*hello*"
	- These are NOT Nodes!
	- Many different Atomic types:
		- See: XML Schema Part 2: Datatypes
			- xs:string e.g.: "I am a String"
			- xs:int e.g.: 1234
			- xs:date e.g.: xs:date("2004-03-01")
			- $-$  etc.
- Useful Links:
	- <https://www.w3.org/TR/xpath-datamodel-31/#types-hierarchy>
	- <http://www.w3.org/TR/xmlschema-2/#built-in-datatypes>

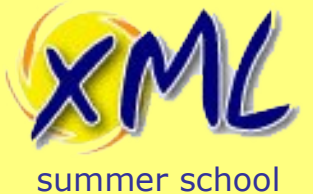

## $XDM$  (2<sup>nd</sup> Ed.) – Type Hierarchy

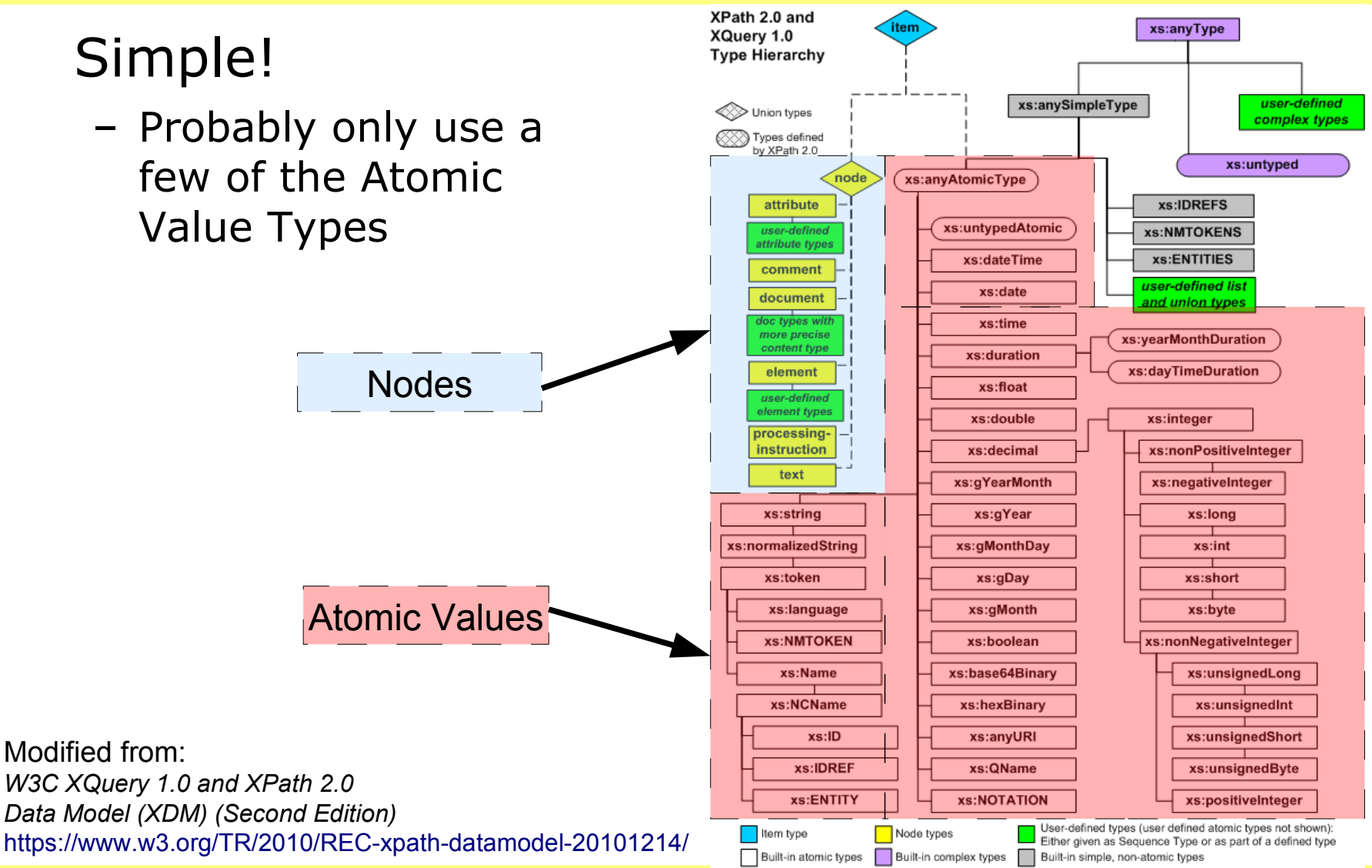

NC SA

Licensed under a Creative Commons<br>Attribution Noncommercial Share Alike 2.0 Unperted License MWW.XMLSUMMETSChOOL.COM Slide 26 Attribution-Noncommercial-Share Alike 3.0 Unported License

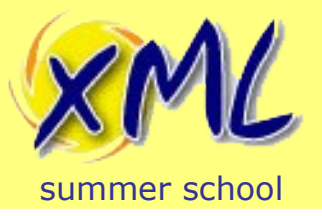

• You can use the XPath `*instance of*` expression to test the type:

<hello>world</hello> instance of xs:string

• You can write a node Kind Test as part of an XPath Expression to select a node:

<name><first>world</first></name>/element()/text()

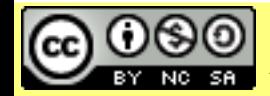

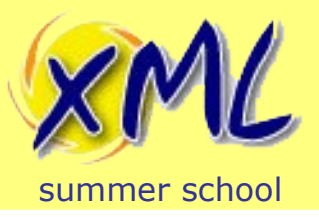

- Sequence are returned by Path Expressions and Functions
	- Sequence Constructor starts with '*(*' and ends with '*)*'
	- Consists of *Zero or More* Items (in order)

("hello", "world")

– Can be mix of Nodes and Atomic Values

("hello",  $\langle qn \rangle$  james $\langle qn \rangle$ ,  $\langle fn \rangle$ smith $\langle fn \rangle$ )

– No Nested Sequences!

$$
\boxed{ ("a", "b", ("c", "d") } = > becomes =& \boxed{ ("a", "b", "c", "d")}
$$

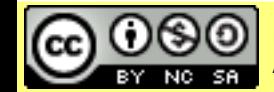

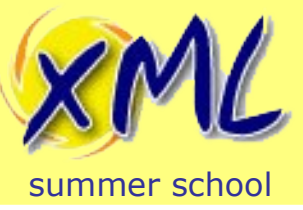

XDM - Sequences

- **Sequences** 
	- $-$  An Item  $==$  Sequence containing just that Item  $\left($  "hello")  $\vert$  => is identical to =>  $\vert$  "hello"
	- A Sequence with Zero Items, is an Empty Sequence  *is the Empty Sequence*
	- Can be the parameter to a function, a computed result, or the result of an expression e.g.

"Find me all the names?"

*//name*

– Returns the *Sequence* of two Elements:

(<name>adam</name>, <name>bob</name>)

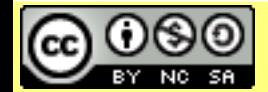

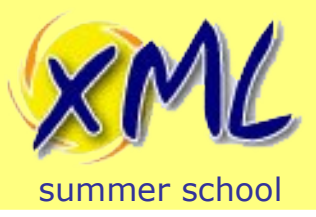

- XQuery has two types of Comparison Operators
	- Value Comparisons for Atomic Values
	- General Comparisons for Sequences

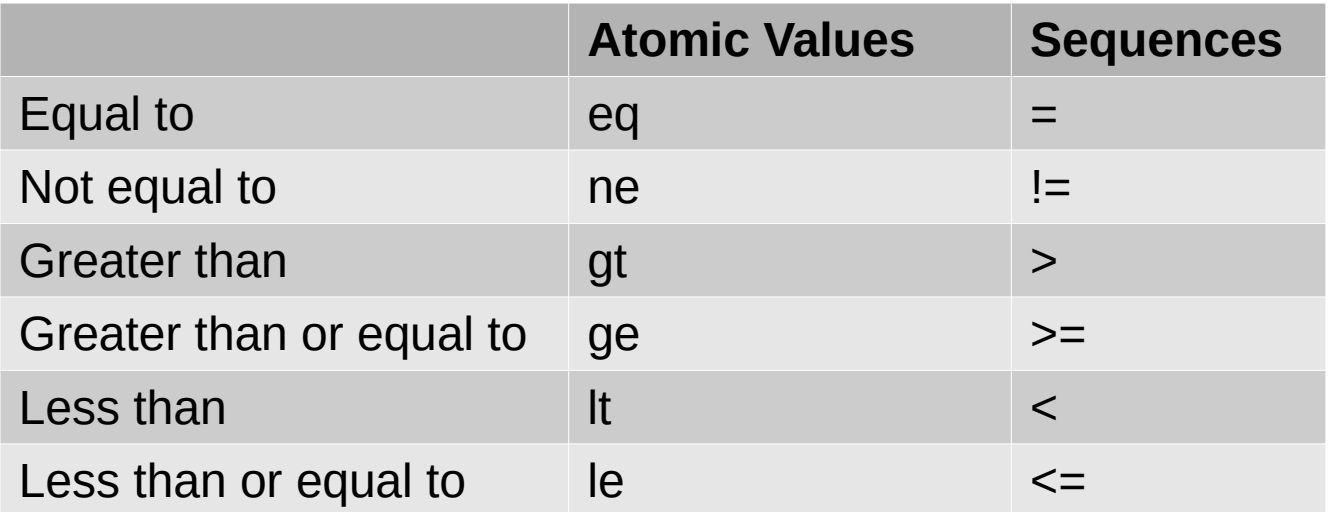

• You should use appropriately to enforce intent and avoid bugs...

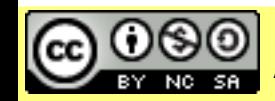

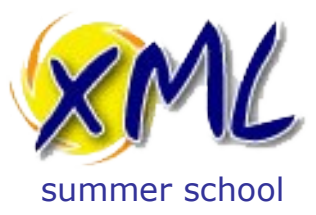

#### **Lab 2: XQuery and XDM**

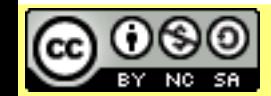

Licensed under a Creative Commons Attribution-<br>Noncommercial-Share Alike 3.0 Unported License WWW.XMISUMMETSChOOL.COM Noncommercial-Share Alike 3.0 Unported License

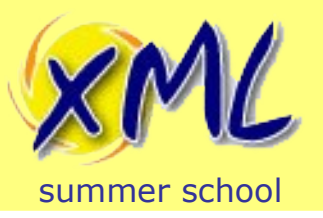

- **NOTE**: For simple queries, we can embed the XML we want to query!
- Context Item as an Element:

```
<person><name>Adam</name></person>
/name
```
- But… You likely wanted a Document!
	- Wrap using a *Computed Document Constructor*

```
document {<person><name>Adam</name></person>}
/person/name
```
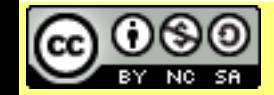

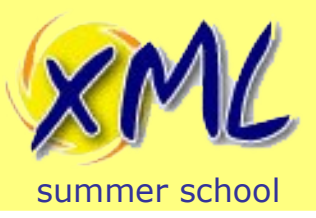

XDM Nodes Challenge

### • Using eXide, write XQuerys to answer the following questions:

<document lang="en\_GB"> <fragment1>Hello there <gn>James</gn> <fn>Smith</fn>, </fragment1> <fragment2>how are you today?</fragment2> </document>

1) What kind of node is '*fragment2*'?

2) What are the names of the attributes?

3) How many text nodes are in the document?

4) How many nodes are in the document?

5) What is the name of the `*fn*` element's parent?

*Hint*: Explore some of the standard XPath functions related to "names"

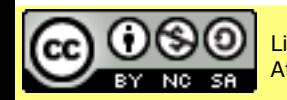

Licensed under a Creative Commons<br>Attribution-Noncommercial-Share Alike 3.0 Unnerted License MWW.XMISUMMETSChOOI.COM Slide 33

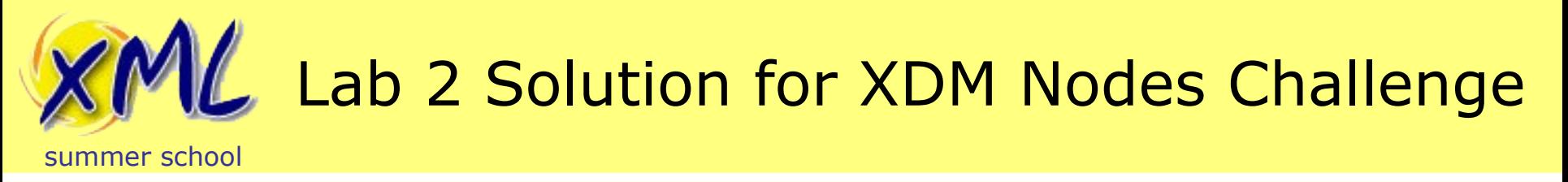

1) What kind of node is '*fragment2*'?

//fragment2 instance of *element*()

//*element*(fragment2)/*exists*(.)

2) What are the names of the attributes?

//*attribute*()/*local-name*(.)

//attribute::\*/*local-name*(.)

3) How many text nodes are in the document? count(document { ... }//*text*())?

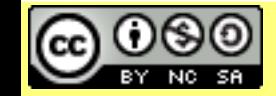

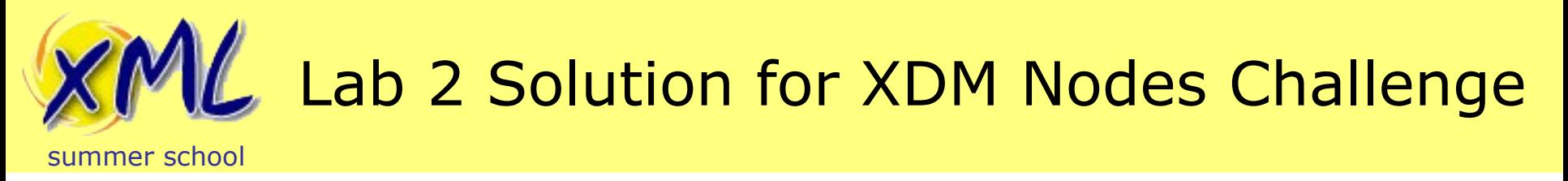

4) How many nodes are in the document?

```
count(document { ... }//node())?
```
5) What is the name of the `*fn*` element's parent?

//**fn**/*local-name*(..)

//**fn**/../*local-name*(.)

//*element*()[**fn**]/*local-name*(.)

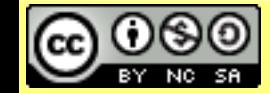

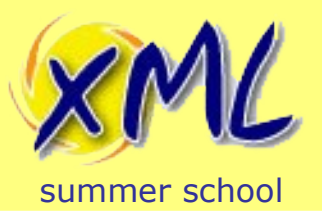

## With Just Embedded XML

- We have now encountered:
	- XDM Nodes
	- Axes
	- Node Name Tests, and Node Kind Tests
		- Wildcard Tests for Names
	- Functions: *fn:count*, *fn:local-name*, *fn:exists*
	- Sequences (e.g. input to *fn:count*!)
	- A basic Predicate!
	- (Direct) Element Constructors
- We have still not yet given the XQuery Processor any external XML to process!

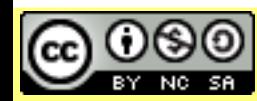
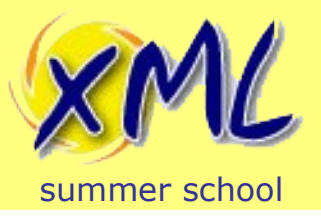

## Comparison Operators – Quiz!

#### • Do the following evaluate to *true* or *false*?

("james", "simon", "mark", "bob") = "mark"

("james", "simon", "mark", "bob") eq "mark"

"mark" eq ()

("james", "simon", "mark", "bob") = ("mark", "james")

("james", "simon", "mark", "bob") = ("mark", "cliff")

("james", "simon", "mark", "bob") != ("mark", "james")

("james", "simon", "mark", "bob") != ("hannah", "laura")

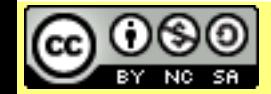

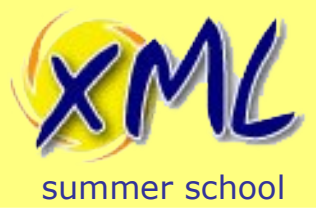

#### Ī Lab 2 Comparison Operators – Quiz! **Solutions**

• Do the following evaluate to *true* or *false*?

("james", "simon", "mark", "bob") = "mark" ("james", "simon", "mark", "bob") = ("mark", "cliff") ("james", "simon", "mark", "bob") = ("mark", "james") ("james", "simon", "mark", "bob") eq "mark" "mark" eq () : true() XPTY0004 : ()  $: true()$ : true()

("james", "simon", "mark", "bob") != ("mark", "james") : true()

("james", "simon", "mark", "bob") != ("hannah", "laura") : true()

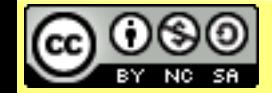

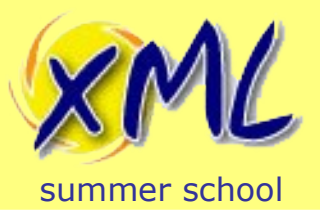

## Comparison Operators !=

• So, what is going on with *!=* ?

*"The result of the comparison is true if and only if there is a pair of atomic values, one in the first operand sequence and the other in the second operand sequence, that have the required magnitude relationship."*

- <https://www.w3.org/TR/xpath-31/#id-general-comparisons>

("a", "b", "a", "b") != ("a", "b") : true()

- So first, "a"  $!=$  "a" : false()
- But then, "a"  $!=$  "b" : true()

("a", "a", "a") != ("a", "a") : false()

• For, most cases, you probably want *fn:not* instead of *!=*

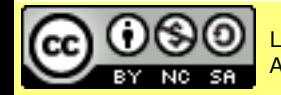

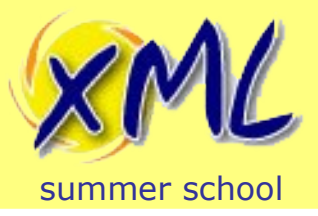

• Using eXide, write an XQuery to determine if sequence B is a subset of sequence A:

```
let $seq-a := ("abigail", "lesley", "faye", "jess")
let $seq-b := ("lesley", "nicola")
return
   (: your code goes here :)
```
*Hint*: You *could* use an XPath *Quantified Expression*

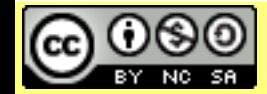

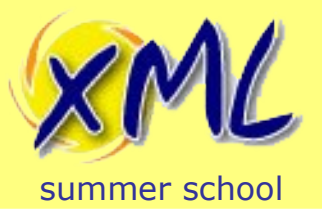

## Lab 2 Subset Challenge – Solution

**every \$b in \$seq-b satisfies \$seq-a**[. eq **\$b**]

• Also valid:

*not*( ( **for \$b in \$seq-b return \$seq-a** = **\$b** ) = *false*() )

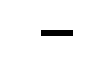

–

*not*((**\$seq-b** ! (**\$seq-a** = .)) = *false*())

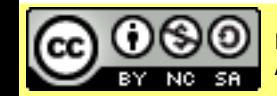

Attribution-Noncommercial-Share Alike 3.0 Unported License

#### Licensed under a Creative Commons<br>Attribution-Noncommercial-Share Alike 3.0 Unperted License MWW.XMISUMMETSChOOI.COM Slide 41

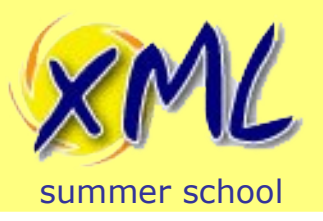

- We have now encountered:
	- General vs. Value Comparisons
	- The unintuitive (but consistent) *!=* operator
	- Functions: *fn:not* and *fn:false*
	- Quantified Expressions e.g. *some*/*every satisfies*
	- For expression (precursor to FLWOR)
	- Simple map operator
- Next we get into Databases and XML...

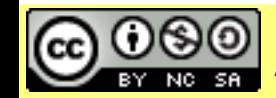

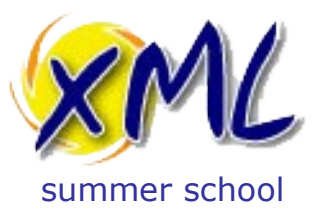

#### **Introduction to XML Databases**

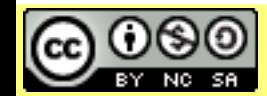

Licensed under a Creative Commons Attribution-<br>Noncommercial-Share Alike 3.0 Unported License WWW.XMISUMMETSChOOL.COM Noncommercial-Share Alike 3.0 Unported License

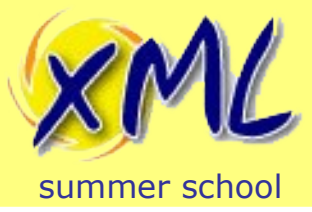

Why XML Databases?

# Q: Why might you need an XML Database?

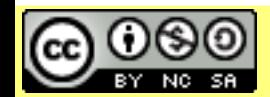

Attribution-Noncommercial-Share Alike 3.0 Unported License

Licensed under a Creative Commons<br>Attribution Nencommercial Chara Alike 2.0 Unnerted Licence MWW.XMLSUMMETSChOOL.COM Slide 44

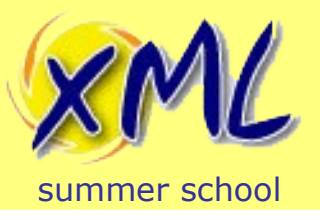

- Maybe you have lots of XML!
- Maybe you have lots of irregular data/information
- Maybe you want to consolidate many systems
- Why a database, why not use a File System?
	- How to retrieve?
	- Where to keep metadata?
	- How to Query?
	- How to Update?

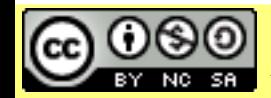

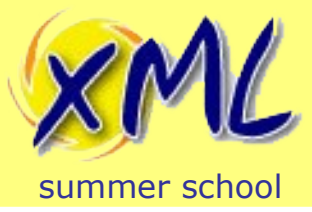

Why XML Databases?

# Q: What is an XML Database?

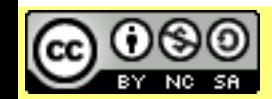

Attribution-Noncommercial-Share Alike 3.0 Unported License

Licensed under a Creative Commons<br>Attribution-Noncommercial-Share Alike 3.0 Unperted License WWW.XMISUMMersChool.com Slide 46

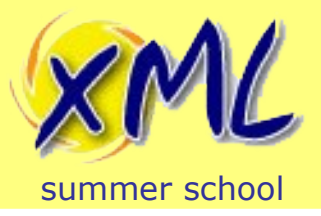

### What is an XML Database?

"An XML database is a data persistence software system that allows data to be specified, and sometimes stored, in XML format.

These data can then be queried, transformed, exported and returned to a calling system. **XML databases are a flavor of document-oriented databases which are in turn a category of NoSQL database** (meaning Not (only) SQL)."

-- [https://en.wikipedia.org/wiki/XML\\_database](https://en.wikipedia.org/wiki/XML_database)

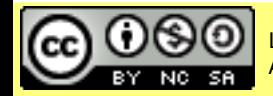

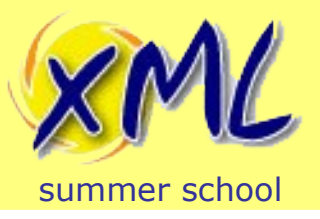

## What is an XML Database?

- More than just a filesystem!
	- DEMO: Look at how eXist-db stores XML, e.g. dbx files
- Unit of storage is the "Document"
- It ingests (and *may* return) XML documents or Nodes
- Node aware, e.g. search within and across documents
- CRUD operations on document(s)/node(s)
- Some form of query facility/language, e.g. XPath and/or XQuery

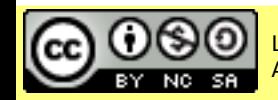

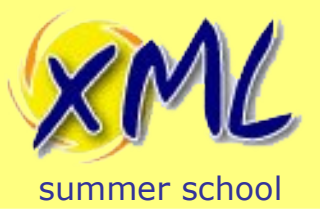

## What is an XML Database?

- Full-Text search capabilities
	- **Combined with Structural Search**
- Indexes defined for Document queries
- Often defines "*Collection*"s
- May also support non-XML content, *i.e.* Binary Documents
- May be part of a larger Multi-Model system
	- i.e. Key/Value, Tabular, JSON, Binary, Graph etc.
	- e.g. FusionDB, MarkLogic, etc.

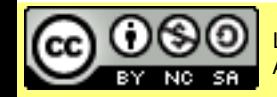

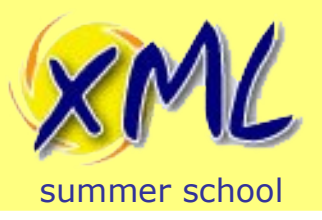

## Types of XML Database

- XML Enabled/Hybrid Database
	- Existing database product which added support for XML
	- Predominant Data Model and purpose is NOT XML
	- Heterogenous data models
		- Useful with small amounts of XML as part of a larger non-XML dataset.
- Native XML Database (NXDB)
	- Designed for XML storage/retrieval/query from the start
	- Primary concern and data model is hierarchical (tree)
	- Highly optimised for XML storage and query
		- Typically used when the majority (or all) of the data is XML
- Polyglot Persistence i.e. 'Use the Right Tool for the Job'

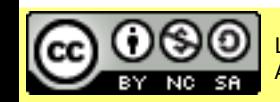

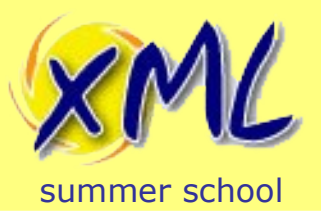

## XML Enabled/Hybrid Databases

- RDBMS approaches:
	- XML Stored in CLOB
	- XML Shredding into tables. e.g. Oracle XML Schema Table.
	- ISO XML Type for columns
	- Good for small amounts of standalone XML
	- Bad for complex queries across XML and Tables
	- Commercial: Oracle RDBMS, IBM DB2, SQL Server
	- Open Source: PostgreSQL

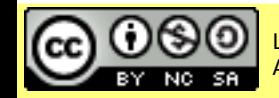

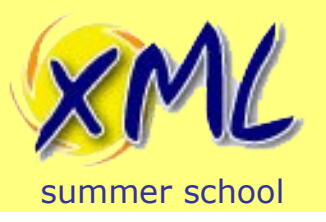

## DB2 Example – XMLType and SQL

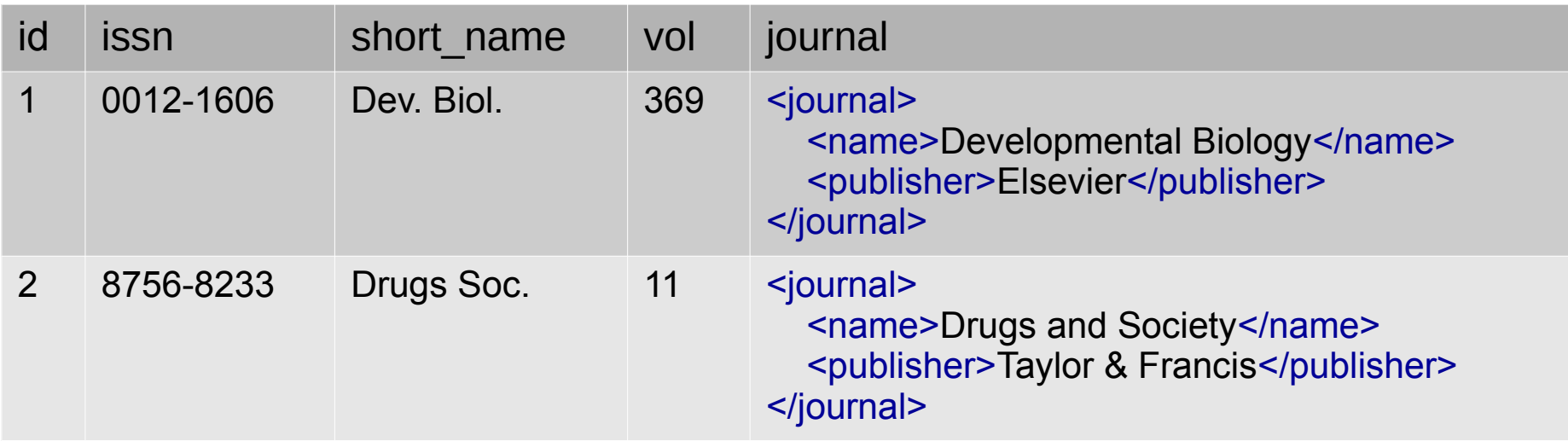

**select** id, vol, **xmlquery**('\$j/name', passing journal as "j") **as** name **from** journals **where xmlexists**('\$j[publisher="Elsevier"]', passing journal as "j")

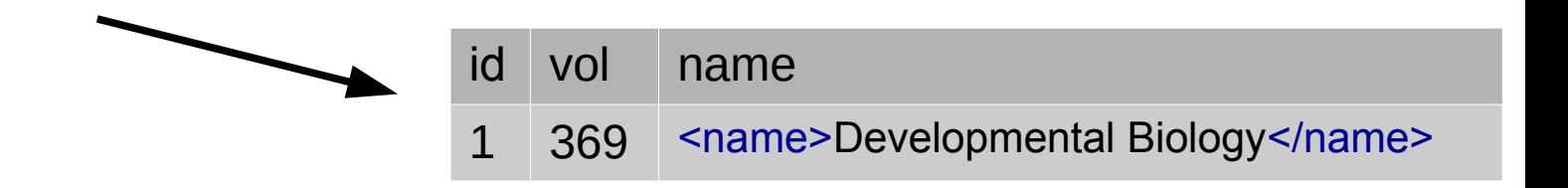

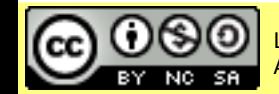

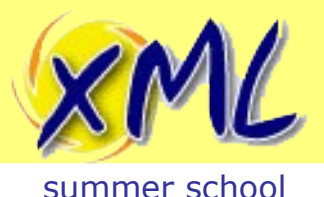

- Reasons not to use an RDBMS
	- XML is **NOT** "just text"! (varchar / BLOB / CLOB)
	- Shredding
		- Every set of children is a table. Many *many* tables!
		- Manual vs. Auto.
		- How to Query/Transform/Retrieve doc?
- Many RDBMS offer XML storage (e.g. ISO XMLType)
	- Oracle shred's behind the scenes, requires XML Schema.
	- Querying is often still driven from SQL
	- Joining XML and non-XML data is hard
- How to Update? Full-text Search? Aggregate?

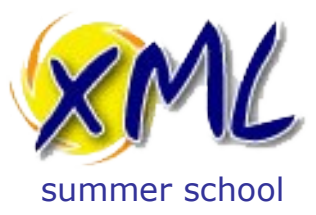

#### **Choosing an XML Database**

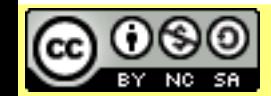

Licensed under a Creative Commons Attribution-<br>Noncommercial-Share Alike 3.0 Unported License WWW.XMISUMMETSChOOL.COM Noncommercial-Share Alike 3.0 Unported License

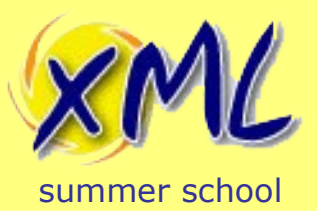

- Open Source vs. Commercial. Total Cost?
- Features
	- XQuery / XSLT / XForms / XProc / JavaScript / JSONiq
	- Indexes, Full Text Search facilities, and Update facilities
	- REST / XML-RPC / WebDAV / SOAP / Language Integration
- Performance
	- Test, Test, Test! Highly dependent on your data and queries
- Scalability
- Support

## – Self / Community / Paid / 3rd Party / Combination

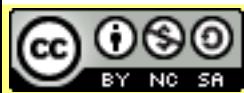

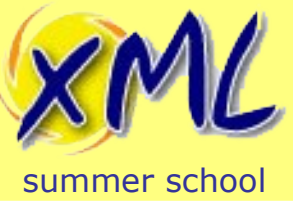

#### Popular Native XML Databases

- **BaseX** 
	- Open Source. BSD License. Commercial support available
	- XQuery 3.1\*, XSLT 1.0/3.0, XQuery Update 1.0, RESTXQ, EXPath, XQuery Full-Text 1.0
	- Java API
- eXist-db (used in this lecture and labs)
	- Open Source. LGPL v2.1. Commercial support available
	- XQuery 3.1\*, XSLT 3.0, XQuery Update, RESTXQ, EXPath, Bespoke Full-Text, XProc, XForms 1.1, Customisable Extension Modules.
	- Java, Python, Scala APIs
	- Master-Slave Replication with Slave promotion.
- **MarkLogic** 
	- Proprietary. Commercial
	- XQuery 1.0/3.0\*, XSLT 2.0, Bespoke Update, Bespoke Full-Text, XForms 1.1
	- Shared-Nothing Clustering

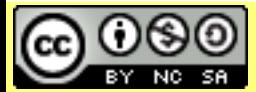

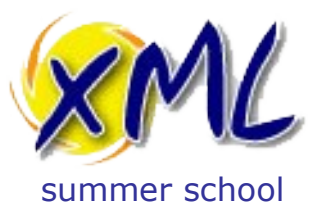

### **Lab 3: Storing and Querying XML**

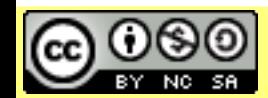

Licensed under a Creative Commons Attribution-<br>Noncommercial-Share Alike 3.0 Unported License WWW.XMISUMMETSChOOL.COM Noncommercial-Share Alike 3.0 Unported License

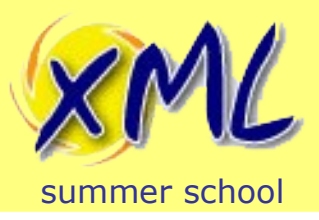

#### ٦ Storing your first XML Document into eXist-db

- First we will store a single document into eXist-db using eXide
	- Download this file to your computer: <http://static.adamretter.org.uk/hindawi-example.xml>
	- From the File Menu in eXide, enter the DB Manager:

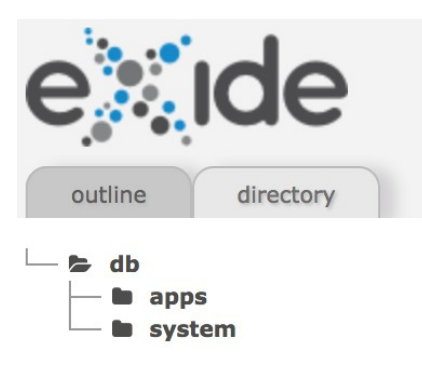

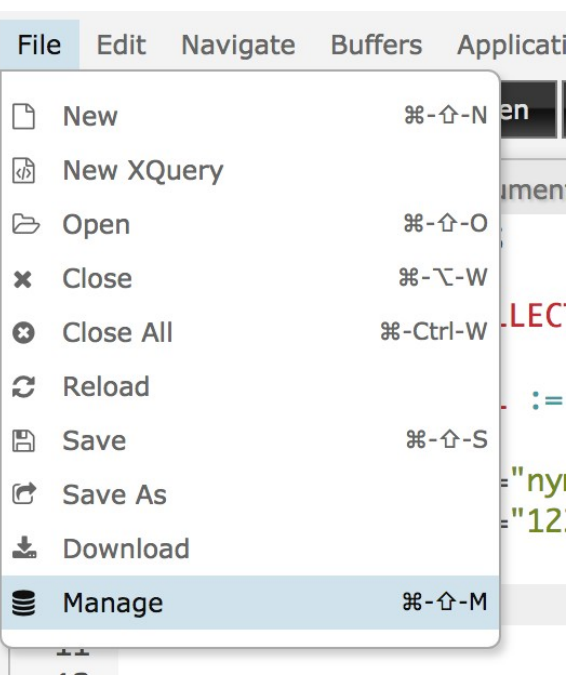

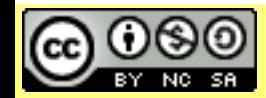

Attribution-Noncommercial-Share Alike 3.0 Unported License

#### Licensed under a Creative Commons<br>Attribution Nensommersial Chara Alike 2.0 Unnerted Lisense MWW.XMLSUMMETSChOOL.COM Slide 58

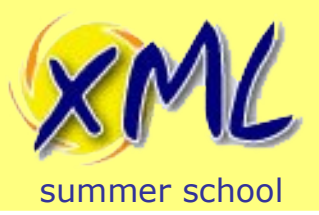

#### ٦ Storing your first XML Document into eXist-db

- 1) Click the Upload Cloud icon
- 2) Click the "Upload Files" button

Attribution-Noncommercial-Share Alike 3.0 Unported License

- 3) Choose the *hindawi-example.xml* file from your Computer
- 4) Click Close

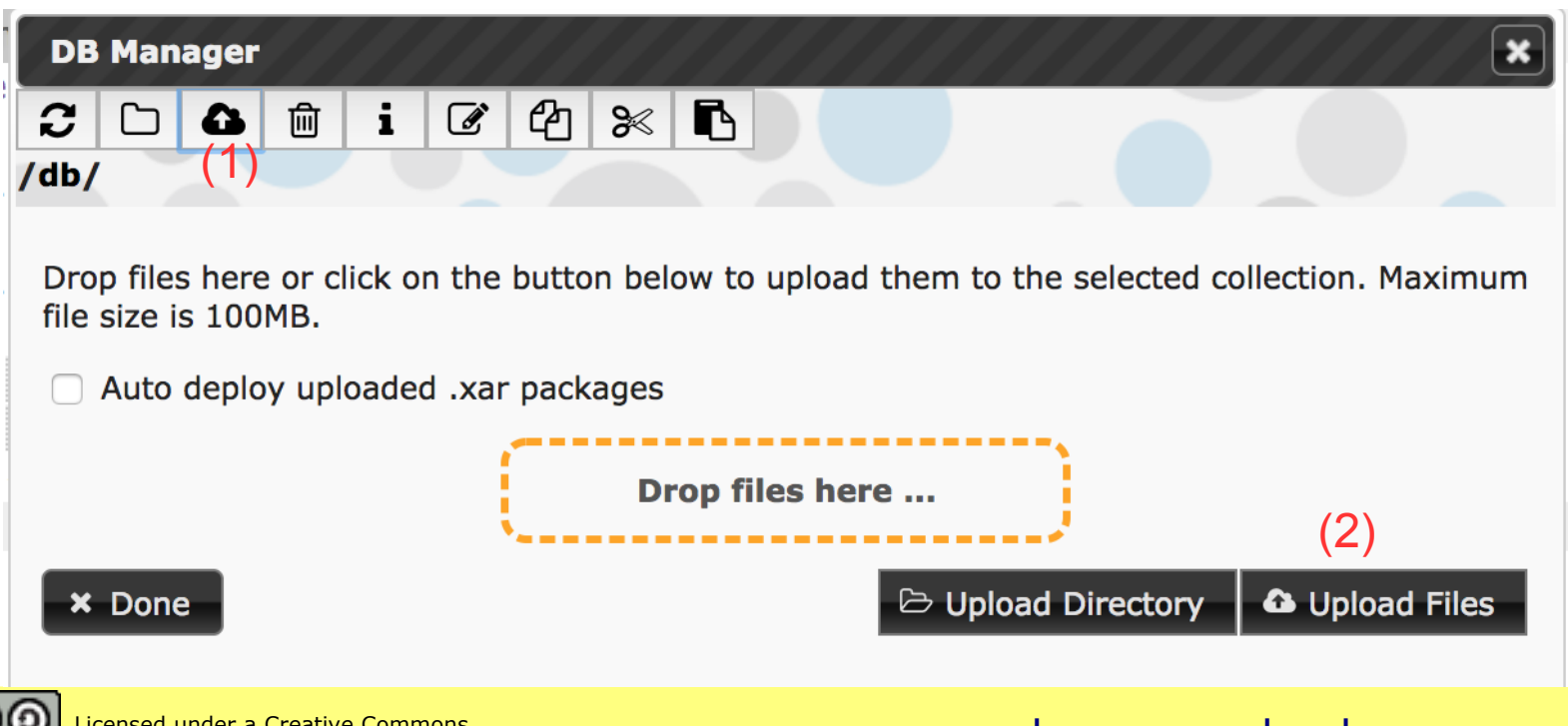

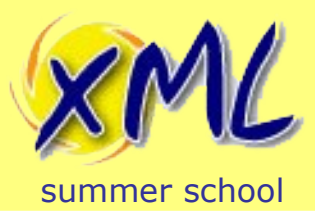

#### ٦ Storing your first XML Document into eXist-db

1) Refresh the Directory side-panel in eXide

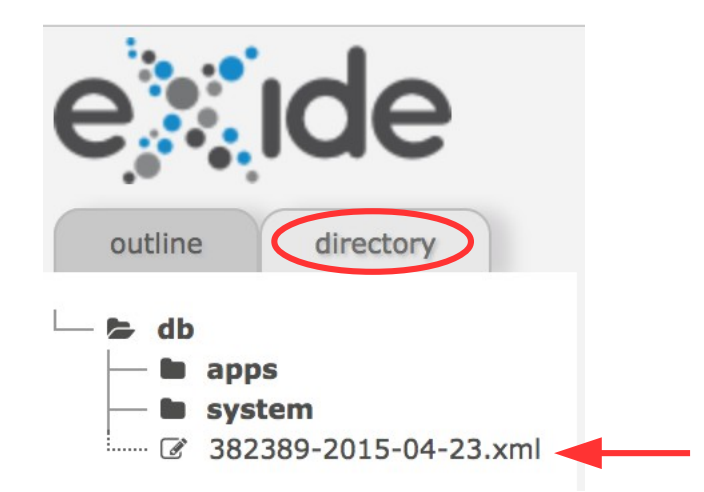

- 2) Click the */db/hindawi-example.xml document to open it from the database*
- *3) Spend a couple of minutes examining the XML and understanding the Document representation.*

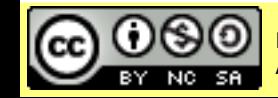

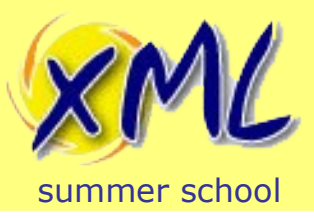

- Using eXide, write an XQuery for the Journal Article
	- Query */db/hindawi-example.xml*
	- Produce an XML report of the authors names, similar to:

<authors>

<author>Priscilla Walmsley</author> <author>Adam Retter</author> <author>Michael Kay</author> <author>Florent Georges</author> </authors>

*Hint*: XQuery components you *could* use include:

- *For Binding*
- *Predicate* or *Where Clause*
- *fn:concat* function

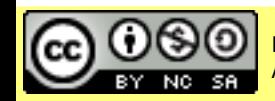

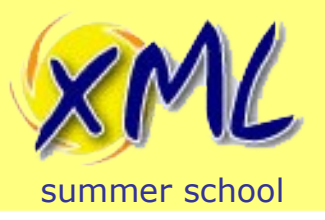

## Lab 3 First FLWOR – Solution 1

### XQuery:

```
<authors>
{
for $contrib in //contrib-group/contrib
where $contrib/@contrib-type eq "author"
return
   <author>{concat($contrib/name/given-names, " ", $contrib/name/surname)}</author>
}
</authors>
```
#### Produces the report:

<authors> <author>Bo Zhang</author> <author>Wenxu Xie</author> <author>Yong Xiang</author> </authors>

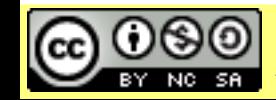

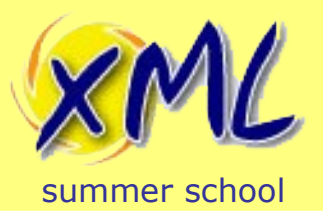

## Lab 3 First FLWOR – Solution 1 details

```
<authors>
{
for $contrib in //contrib-group/contrib
where $contrib/@contrib-type eq "author"
return
   <author>{concat($contrib/name/given-names, " ", $contrib/name/surname)}</author>
}
</authors>
```
**1) For Binding**: **for** *each* **contrib** *child element present* **in** *the* //**contrib-group**  *element(s), bind each in turn to the variable* **\$contrib**

**2) Where Clause**: *but only* **where** *each* **contrib** *element (referenced by* **\$contrib***) has a contrib-type attribute with the value equal to* "author"

**3) Return Clause**: *for each thing we have bound, evaluate the next expression*

**4) Concat Function**: *concatenates one or more strings together into a single string*

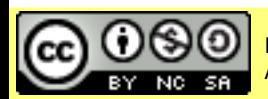

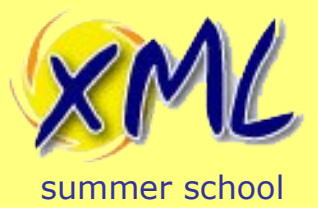

## Lab 3 First FLWOR – Improved, Solution 2

```
<authors>
{
for $name in
  doc("/db/hindawi-example.xml")//contrib-group/contrib[@contrib-type eq "author"]/name
return
   <author>{$name/given-names || " " || $name/surname}</author>
}
</authors>
```
**1) Doc function:** *retrieves a document using the URI ("/db/hindawi-example.xml") specified, and typically returns it's document-node()*

**2) Predicate**: *Only where the context item (***contrib** *element)* has *a contrib-type attribute with the value equal to* "author"

**3) String Concatenation Expression**: syntactic sugar for *fn:concat(a, b)*

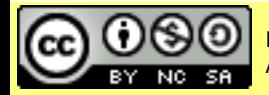

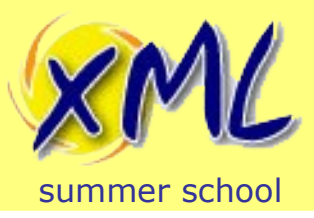

- Using eXide, write an XQuery for the Journal Article
	- Query */db/hindawi-example.xml*
	- Produce an XML report of the references to articles ordered by year (most recent first) and title:

```
<references>
  <article year="1999" doi="12.1234/ab123456a">Why Cat Memes
dominate the Internet, and its impact on the psychology of dog
owners</article>
  <article year="1995" doi="12.1234/ab123456b">How Dragonfruit
developed its Colour</article>
</references>
```
*Hint*: XQuery components you *could* use include:

- *Let Binding*
- *Order By Clause*
- *Text Node Kind Test*
- *xs:int type constructor*

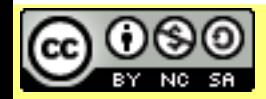

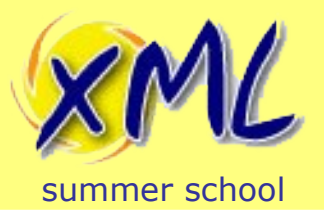

## Lab 3 Full FLWOR - Solution

### XQuery:

```
<references>
{
for $cite in doc("/db/hindawi-example.xml")//ref[@content-type eq "article"]/nlm-citation
let $year := if($cite/year) then xs:int($cite/year) else 0
order by $year descending, $cite/article-title ascending
return
   <article year="{$year}" doi="{$cite/pub-id[@pub-id-type eq "doi"]}">
\overline{\phantom{a}} $cite/article-title/text()
 }
   </article>
}
</references>
```
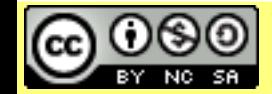

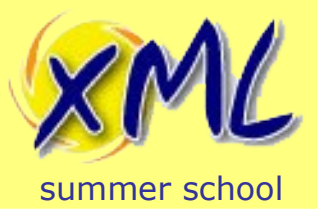

- Using eXide, write an XQuery:
	- Query */db/hindawi-example.xml*
	- From the articles authors, produce an XML report of the references which were also likely authored by the same people. Similar to:

```
<article year="2014" title="Key Observations of Retterpotomus Social Interactions">
   <authors>
      <author surname="Retter" given-names="Adam"/>
   </authors>
   <self-refs>
     <article year="2011" title="Upon the Discovery of The Retterpotomus">
        <author surname="Retter" given-names="A."/>
     </article>
   </self-refs>
</article>
```
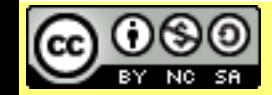

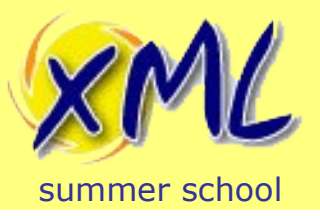

## Lab 3 FLWOR Join - Solution

### • XQuery:

```
let $article := doc("/db/hindawi-example.xml")/article
let $authors := $article//contrib-group/contrib[@contrib-type eq "author"]/name
return
      <article year="{$article//pub-date[@pub-type eq "publication-year"]/year}"
         title="{$article//article-meta//article-title}">
      { $authors ! <author surname="{surname}" given-names="{given-names}"/> }
      <self-refs>
\left\{\begin{array}{ccc} & & \\ & & \end{array}\right\} for $cite in
           $article//ref[@content-type eq "article"]
              /nlm-citation[.//surname = $authors/surname]
         return
           <article year="{$cite/year}" title="{$cite/article-title/text()}">
           { $cite/person-group[@person-group-type eq "author"]/name !
                 <author surname="{surname}" given-names="{given-names}"/> }
           </article>
 }
      </self-refs>
   </article>
```
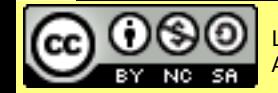

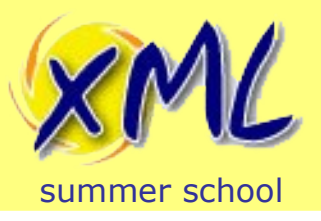

- We have now encountered:
	- Explicitly providing the Context Sequence with the function *fn:doc*
	- FLWOR components:
		- For Bindings more powerful than XPath's simple For expr.
		- Let Bindings to bind variables to values
		- Where Clause constraints. Also compared to Predicates
		- Order By Clause multiple key, ascending/descending
		- Return Clause Operating on tuples!
	- If/then/else expressions like any other returns a sequence.
	- String Concatenation. Function vs. expression.
	- Joining queries on sequences

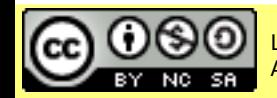

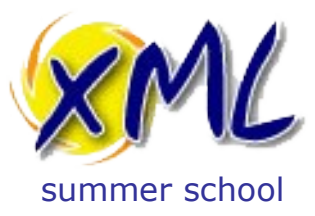

### **XRX / Building XML Web Applications**

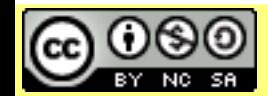

Noncommercial-Share Alike 3.0 Unported License

Licensed under a Creative Commons Attribution-<br>Noncommercial-Share Alike 3.0 Unported License WWW.XMISUMMETSChOOL.COM

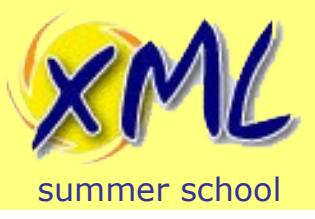

## What is **XRX?**

- Originally,  $XRX = XForms \rightarrow REST \rightarrow XQuery$
- A zero-translation architecture, e.g. Orbeon with eXist-db. i.e., XML end-to-end
- Now more popular:
	- XML as the storage
	- XQuery and XSLT as the backend processing
	- Maybe some XML Templating Framework
	- Delivering XML/HTML/JSON over REST
	- JavaScript on the client. Web-browser / API client.

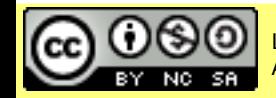

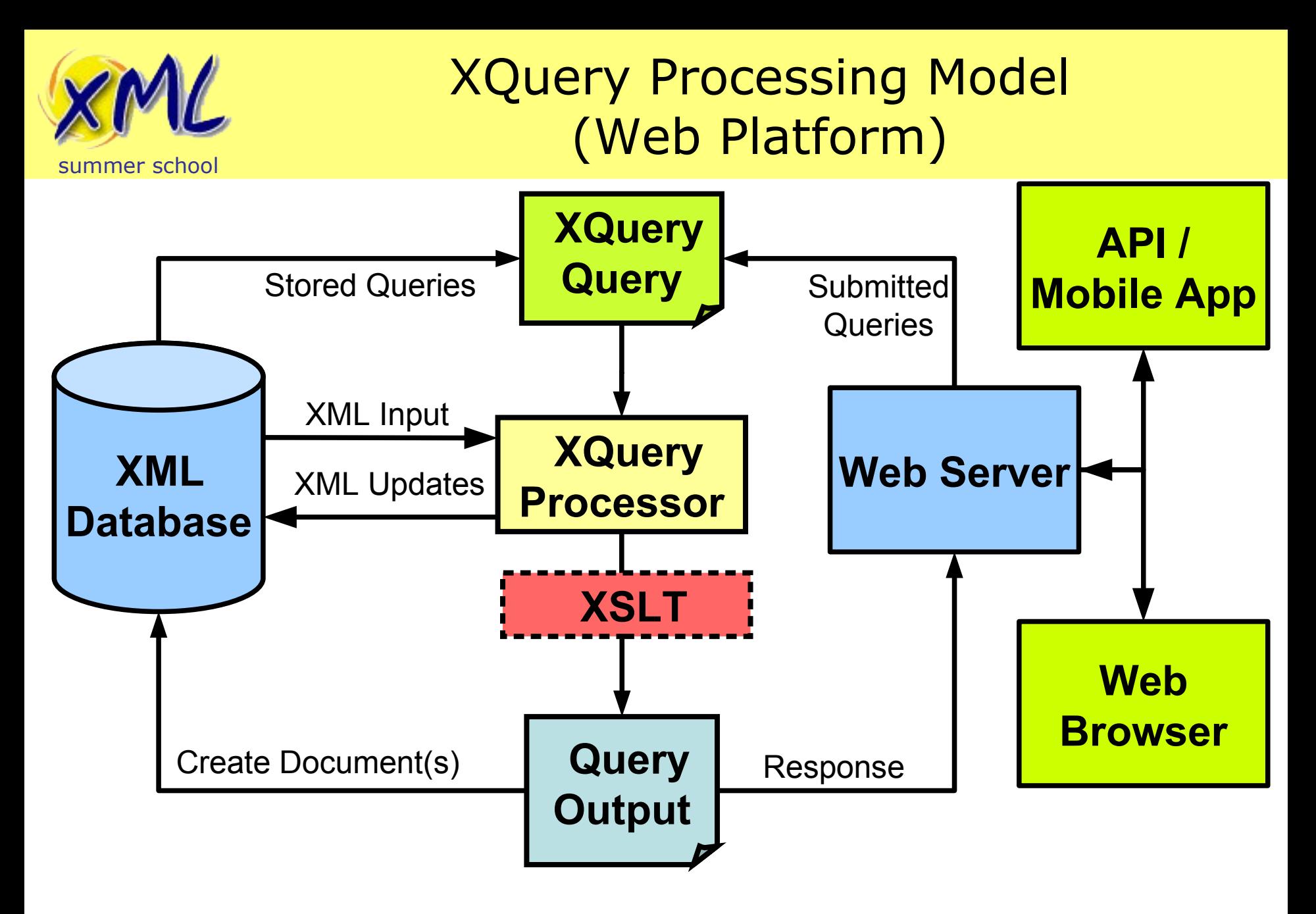

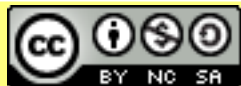

Attribution-Noncommercial-Share Alike 3.0 Unported License
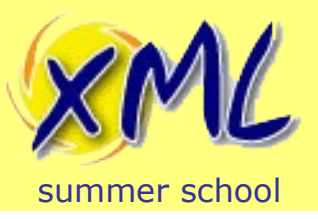

# Working for the Web from XQuery

- Output W3C XSLT and XQuery Serialization 3.1
	- XML / XHTML / HTML 5 / Text / JSON

**declare namespace output** = "https://www.w3.org/2010/xslt-xquery-serialization"; **declare option output:method** "xhtml";

- More Context!
	- Accessing the HTTP Request
	- Controlling the HTTP Response
		- RESTXQ (EXQuery) eXist-db, BaseX, and MarkLogic?
		- Vendor extensions
			- XQuery Functions e.g. eXist-db's Request, Response and Session Modules.
			- URI Routing. e.g. eXist-db's XQuery URL Rewriting

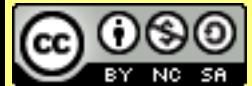

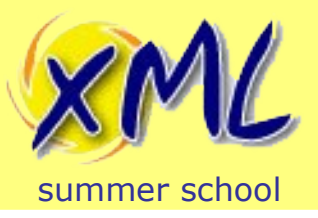

- Provides a set of XQuery Functions
	- Read data from Java's *HttpServletRequest*
	- Allows us to read all parts of the HTTP Request
- See: *http://exist-db.org/exist/apps/fundocs/view.html?uri=http://existdb.org/xquery/request*

Given the URI:

http://localhost:8080/exist/rest/db/myquery.xq?abbrev=xmlss&year=2019

Get the value of the "abbrev" parameter:

*request:get-parameter*("abbrev", ())

Get the name and value of all parameters:

*request:get-parameter-names*() ! <param **name**=**"**{.}**" value**=**"**{*request:get-parameter*(., ())}**"**/>

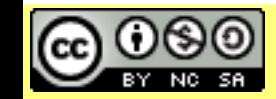

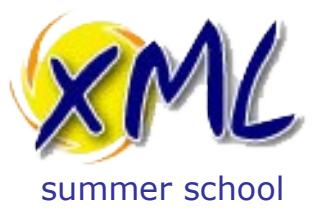

#### **Lab 4: Our First XQuery for the Web**

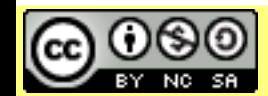

Licensed under a Creative Commons Attribution-<br>Noncommercial-Share Alike 3.0 Unported License WWW.XMISUMMETSChOOL.COM Noncommercial-Share Alike 3.0 Unported License

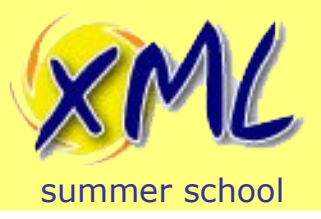

#### J. Storing your first XML Collection into eXist-db

- We need more data to work with. We will store a collection of XML files.
	- Download this file to your computer: <http://static.adamretter.org.uk/hindawi-small.zip>
	- From the File Menu in eXide, enter the DB Manager:

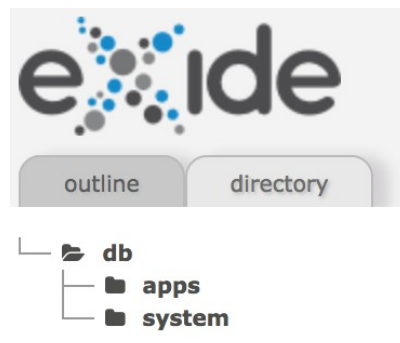

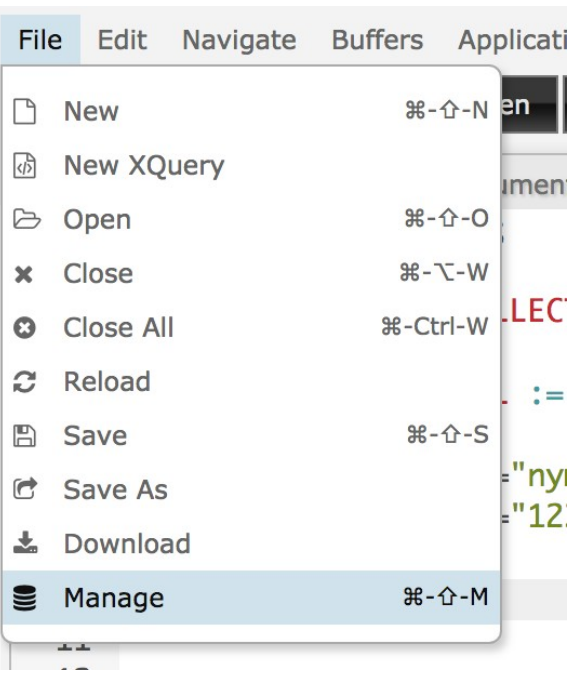

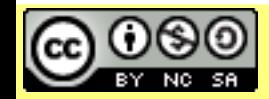

Attribution-Noncommercial-Share Alike 3.0 Unported License

#### Licensed under a Creative Commons<br>Attribution Nensommersial Chara Alike 2.0 Unnerted Lisense MWW.XMLSUMMETSChOOL.COM Slide 76

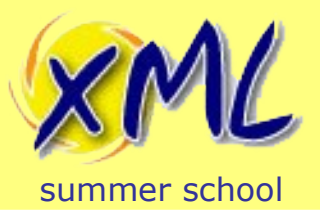

#### J. Storing your first XML Collection into eXist-db

- 1) Click the Upload Cloud icon
- 2) Click the "Upload Files" button

Attribution-Noncommercial-Share Alike 3.0 Unported License

- 3) Choose the *hindawi-small.zip* file from your Computer
- 4) Click Close

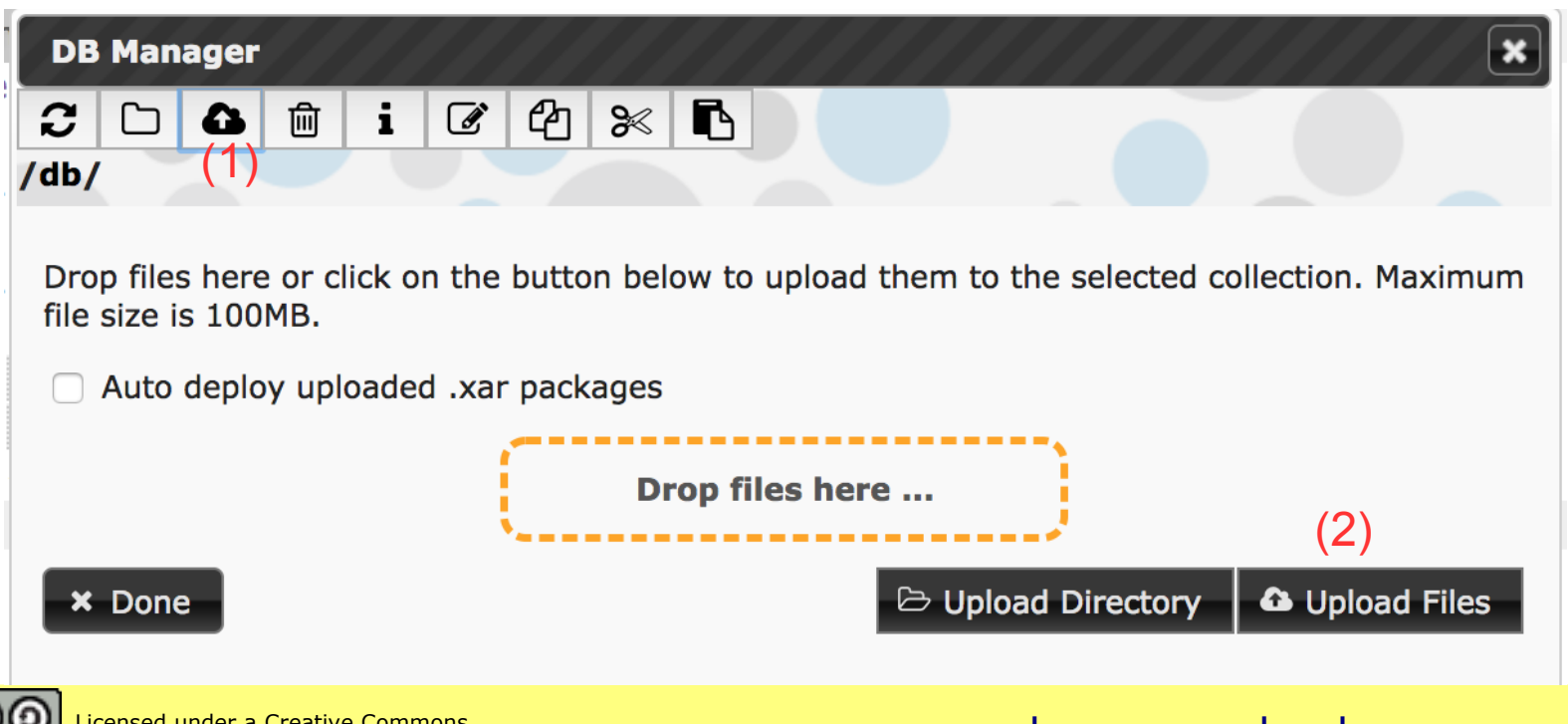

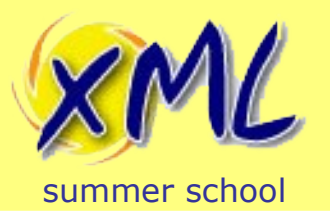

## Expanding the Zip File into a Collection

- 1) Copy and Paste the following XQuery into eXide
- 2) Click the "Eval" button to run the XQuery.
- 3) Examine the eXist-db function documentation for *xmldb:createcollection*, *util:binary-doc*, and *compression:unzip*
- 4) What did the XQuery do?

```
let $collection-uri := xmldb:create-collection("/db", "hindawi-data")
let $zip := util:binary-doc("/db/hindawi-small.zip")
return
   compression:unzip($zip, compression:no-filter#3, (), function($path, $dt, $px) {
      $collection-uri || "/" || $path
  \},\, ())
```
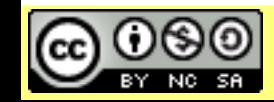

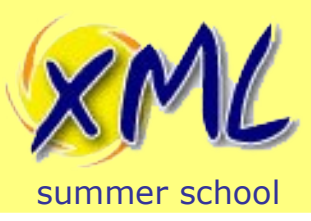

- *doc()* and *collection()* functions take a URI
	- *fn:doc* returns *zero or one* document
	- *fn:collection* returns *zero or many* nodes
- URI may or may not be de-referenced
- In eXist-db, both functions return document node(s).
- What is a Collection?
	- Implementation defined
		- A folder? Hierarchical?
		- URI! A label?

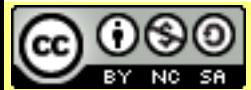

Attribution-Noncommercial-Share Alike 3.0 Unported License

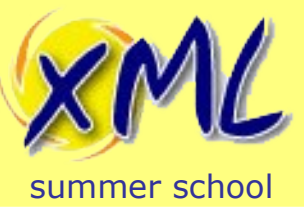

- All Documents are stored in Collections
	- Documents belong to only one Collection!
- Root collection is **/db**
- Collections can contain sub-collections
- The collection hierarchy is inherited!

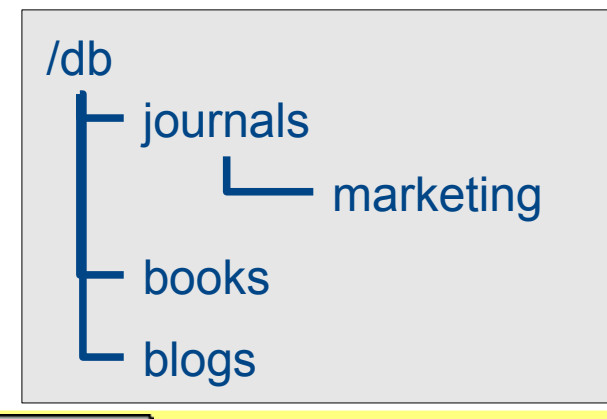

#### **Quiz**

How do I get all of the marketing collection? What does **collection**("/db/journals") return? What does **collection**("/db/books/blogs") return?

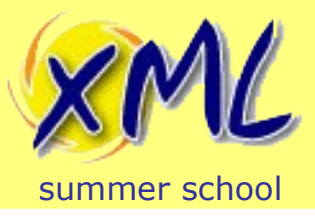

Lab 4 Subsequence Query

- Using eXide, write an XQuery:
	- Query the collection: */db/hindawi-data*
	- Produce an XML Report listing the first 10 articles. Include title, authors and year. Order by year descending e.g.:

```
<articles>
   <article year="2014" title="Understanding the Colour of Jake the Dog">
      <authors>
        <author surname="The Human" given-names="Finn"/>
      </authors>
   </article>
   <article year="2014" title="Methods for the Hypnotisation of Princesses">
      <authors>
        <author surname="Ice King" given-names="The"/>
      </authors>
   </article>
</articles>
```
#### *Hint*: Apply *fn:subsequence* to the results of *fn:collection*

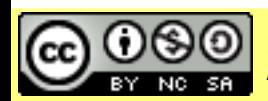

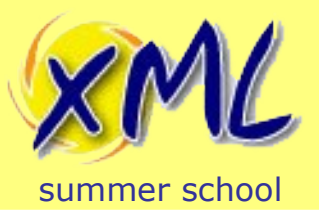

## Lab 4 Subsequence Query - Solution

```
<articles>
{
let $articles := subsequence(collection("/db/hindawi-data"), 1, 10)/article
for $article in $articles
let $authors := $article//contrib-group/contrib[@contrib-type eq "author"]/name
let $year := $article//pub-date[@pub-type eq "publication-year"]/year
order by $year cast as xs:int descending
return
      <article year="{$year}"
        title="{$article//article-meta//article-title}">
       { $authors ! <author surname="{surname}" given-names="{given-names}"/> }
      </article>
}
</articles>
```
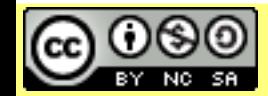

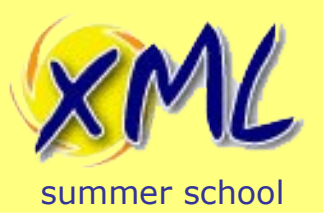

# Storing your XQuery into eXist-db

- 1) Click the "Save" button
- 2) Navigate into the "apps" collection
- 3) Click the "Create Collection" button, enter "hindawi", click Ok.
- 4) Navigate into the new "hindawi" sub-collection
- 5) Enter the name "list.xq", click "Save"

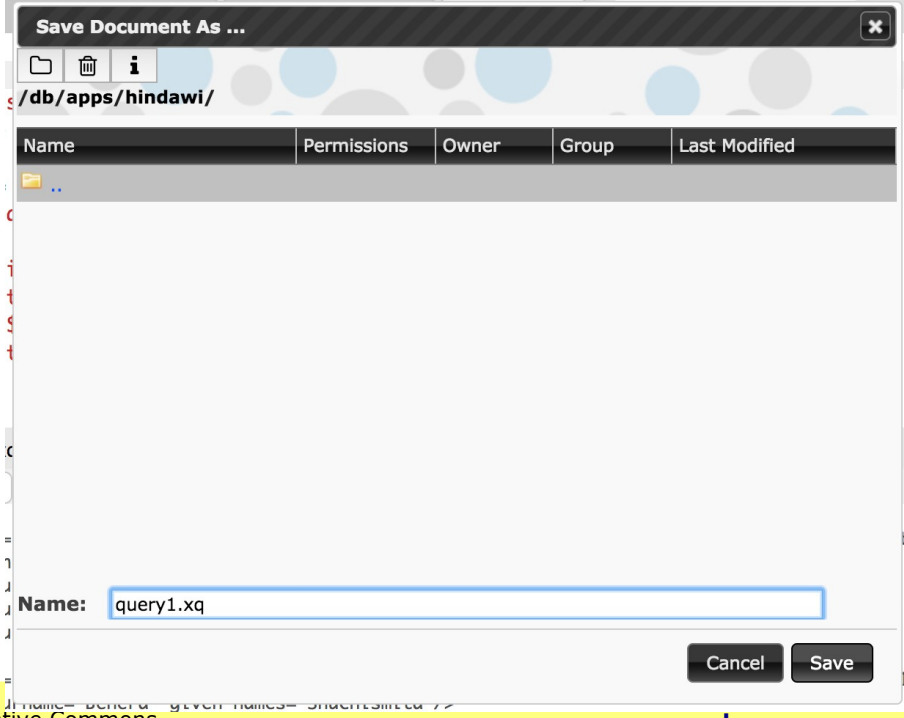

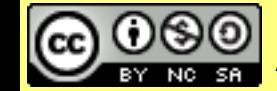

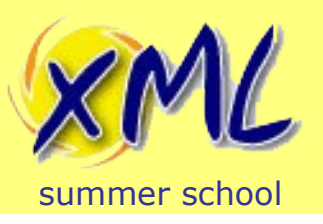

## Executing your Query from the Web

- Your XQuery is now stored as a resource in eXistdb at the URI: /*db/apps/hindaw/list.xq*
- We will use eXist-db's REST Server to execute the query. The REST Server URI's start /*exist/rest*  followed by the URI to the resource in the database.
- In your web-browser, visit the URL:
	- http://xmlss*N*.evolvedbinary.com:8080/exist/rest/ db/apps/hindawi/list.xq

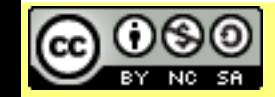

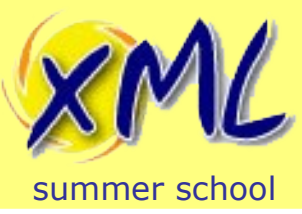

## Lab 4 HTML'ize your Query

- Using eXide, modify your XQuery "*list.xq*":
	- Your task, to output valid HTML instead of XML
	- **Hint:** You will need to declare *output:method* and *output:media-type* from the W3C *XSLT and XQuery Serialization 3.1* spec.
	- Test in your Web Browser!

```
<table>
    <tr><th>Year</th><th>Title</th><th>Authors</th></tr>
   <tr><td>2014</td>
       <td>Understanding the Colour of Jake the Dog</td>
     <sub>td</sub></sub>
         \langleul>
             <li>Finn The Human</li>
         \langle |u| \rangle\lt/td\langle/tr></table>
```
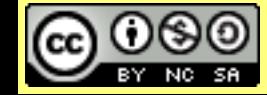

### Lab 4 HTML'ize your Query - Solution

 **declare namespace output**="http://www.w3.org/2010/xslt-xquery-serialization"; summer sate of tion output:media-type "text/html"; **declare option output:method** "html5";

```
where \mathcal{S} is a common set of \mathcal{S} licensed under a Creative Commons and \mathcal{S}<html> <h1>Journal Articles</h1>
   <table border="1">
      <tr><th>Year</th><th>Title</th><th>Authors</th></tr>
\{ let $articles := subsequence(
      for $article in collection("/db/hindawi-data")/article
      order by $article//pub-date[@pub-type eq "publication-year"]/year cast as xs:int descending
      return $article
   , 1, 10)
   return
      for $article in $articles
      let $authors := $article//contrib-group/contrib[@contrib-type eq "author"]/name
      return
        <tr>
           <td>{$article//pub-date[@pub-type eq "publication-year"]/year/text()}</td>
           <td>{$article//article-meta//article-title/text()}</td>
          <td><sub>ul</sub></sub>
                 { $authors ! <li>{string-join((surname, given-names), " ")}</li> }
             </ul>
          \lt/td>\langle tr \rangle }
    </table>
</html>
```
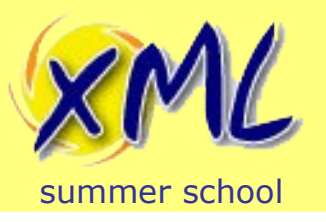

## Our First XQuery for the Web

- We have now encountered:
	- XML Collections
		- How eXist-db implements them
		- Creating Collections *xmldb:create-collection*
		- Storing XML into Collections *xmldb:store*
		- Providing the Context Sequence from *fn:collection*
	- Binary Documents *util:binary-doc*
	- Uncompressing Zip files *compression:unzip*
	- Function References and Inline Functions
	- Executing a Server-side XQuery from the Web Browser
	- Generating a dynamic HTML page from Xquery
		- Serialization of XML to HTML *output:method "html"*

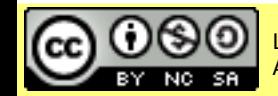

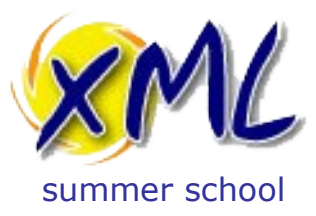

### **Lab 5: Client/Server Interaction with XQuery**

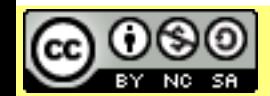

Licensed under a Creative Commons Attribution-<br>Noncommercial-Share Alike 3.0 Unported License WWW.XMISUMMETSChOOL.COM Noncommercial-Share Alike 3.0 Unported License

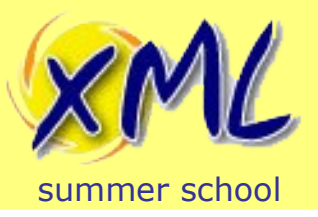

- Using eXide, modify your `*list.xq*` query:
	- Add a HTML form at the top of the page
	- The form should have a single "year" field
	- When the form is submitted it should call your `*list.xq*` query again, and only return the first 10 results for that year.
- Example HTML Form:

```
<form action="list.xq" method="post">
   <label for="year">Year:</label>
   <input name="year" id="year"/>
   <input type="submit"/>
</form>
```
#### *Hint*:

 - eXist-db's *request:get-parameter* function that we saw previously can be used to get the value of the form field - A *predicate* or *where clause* can be used to restrict the results to a particular year

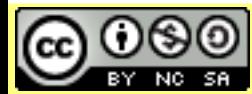

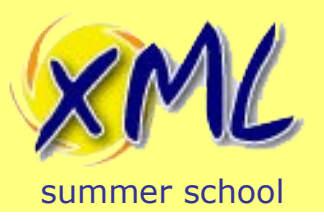

# Lab 5 Processing a Form - Solution

• The start of our `*list.xq*` query now looks like:

```
<html>
   <h1>Journal Articles</h1>
   <form action="list.xq" method="post">
      <label for="year">Year:</label>
      <input name="year" id="year" value="{request:get-parameter("year",())}"/>
      <input type="submit"/>
   </form>
  \langle h r / \rangle <table border="1">
...
```
• Our initial FLWOR becomes:

**for \$article in** *collection*("/db/hindawi-data")/**article let \$year** := **\$article**//**pub-date**[*@pub-type* eq "publication-year"]/**year where \$year** eq *request:get-parameter*("year", ()) **order by \$year cast as xs:int descending return \$article**

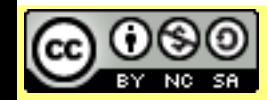

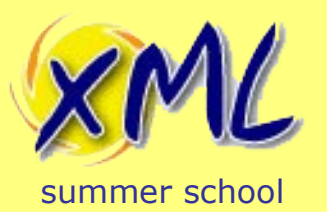

## Client/Server Interaction with XQuery

- We have now encountered:
	- The Client (the web-browser)
		- Sends the HTML Form request over HTTP to eXist-db
	- The Server (eXist-db)
		- eXist-db routes the HTTP request to the XQuery
		- The XQuery is executed
		- Our XQuery performs some actions and generates HTML
			- The *request:get-parameter* function gets the form data
		- eXist-db sends the HTML response back to the client

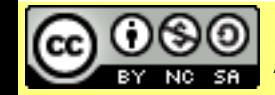

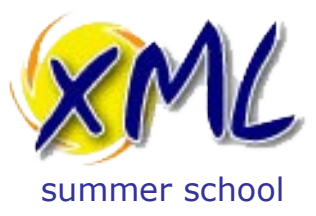

### **Lab 6: Full Text Queries with XQuery**

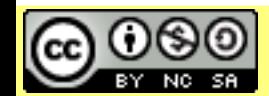

Licensed under a Creative Commons Attribution-<br>Noncommercial-Share Alike 3.0 Unported License WWW.XMISUMMETSChOOL.COM Noncommercial-Share Alike 3.0 Unported License

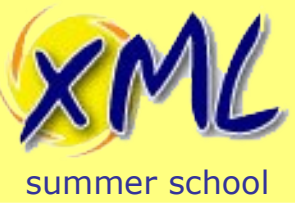

### **Full Text Queries**

- We can use XPath to query the structure of a document.
- We can use Full Text queries to query the content of the document.
- Combining structural and content queries together is incredibly powerful!
- XQuery and XPath Full Text 3.0
	- W3C Spec.
	- Some implement, some don't!
		- BaseX does, eXist-db has something else...

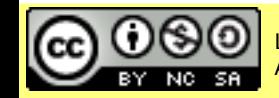

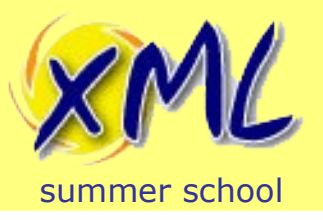

## **Full Text Queries in eXist-db**

- Define indexes for your Collection(s)
	- This is done in XML
	- Stored in a file named `*collection.xconf*` in the system Collection.
	- If your collection is: */db/abc*, then your *collection.xconf* must be located at: */db/system/config/db/abc/collection.xconf*
- Reindex your Collection
- Write full-text queries using the *ft:query* function(s)
- Other index types are available: NGram, Range, QName, Sort, Algolia, and Geospatial.

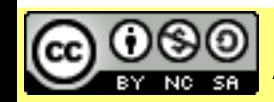

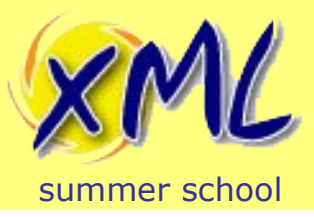

## Lab 6 Full Text Indexing

- Using eXide, store the following XML file to: */db/system/config/db/hindawi-data/collection.xconf*:
	- eXide should ask you if you want to apply the Configuration, choose yes.
		- If not ask me!

```
<collection xmlns="http://exist-db.org/collection-config/1.0">
   <index>
     <lucene>
        <analyzer class="org.apache.lucene.analysis.standard.StandardAnalyzer"/>
        <text qname="article-title" boost="2.0"/>
        <text qname="p">
           <inline qname="sup"/>
           <inline qname="sub"/>
       </text> </lucene>
   </index>
</collection>
```
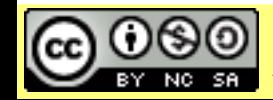

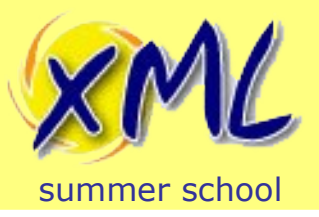

- Using eXide, modify your `*list.xq*` query:
	- Add an additional field to your HTML form called "*keywords*"
	- When your `list.xq` query detects the *keywords* field, it should restrict the results to the first *10* which match the *keyword* in the article *abstract*.

*Hint*:

 - You will need to use eXist-db's *ft:query* function inside a predicate on the abstract of the article - eXist-db's Full Text documentation is here: <http://www.exist-db.org/exist/apps/doc/lucene>

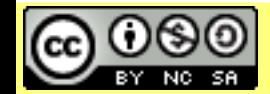

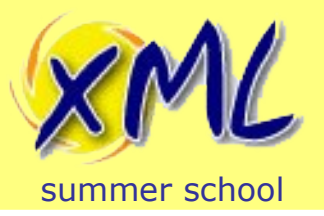

# Lab 6 Full Text Indexing - Solution

• The end of our HTML form of our `*list.xq*`query:

```
...
   <label for="keywords">Keywords:</label>
   <input name="keywords" id="keywords" value="{request:get-
parameter("keywords", ())}"/>
   <input type="submit"/>
</form>
```
### • Our initial FLWOR becomes:

```
for $article in
   if(request:get-parameter("keywords", ())) then
      collection("/db/hindawi-data")/article[.//abstract[ft:query(p, request:get-
parameter("keywords", ()))]]
   else
      collection("/db/hindawi-data")/article
let $year :=
...
```
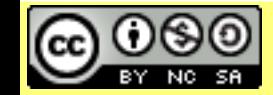